# Register your product and get support at www.philips.com/welcome

HTS5561

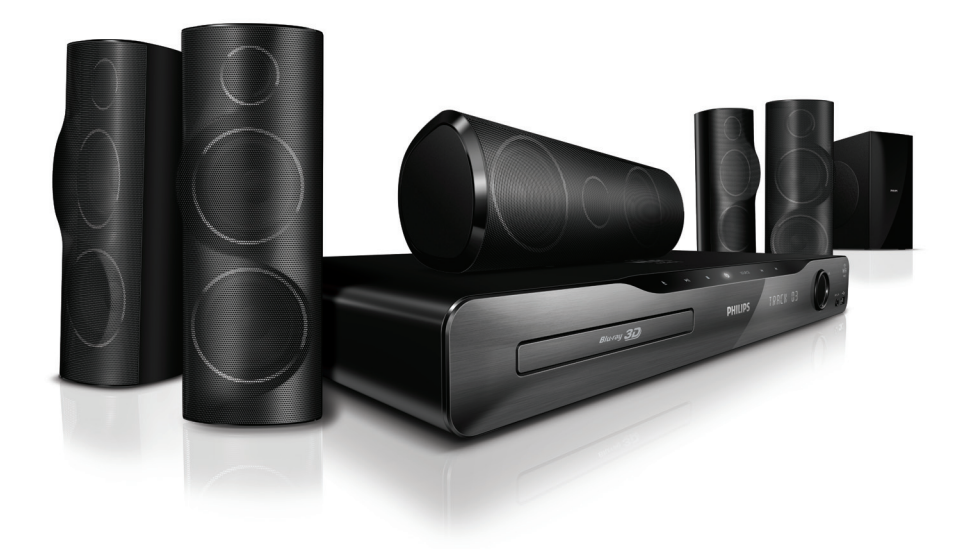

Посібник користувача

# **PHILIPS**

# Зміст

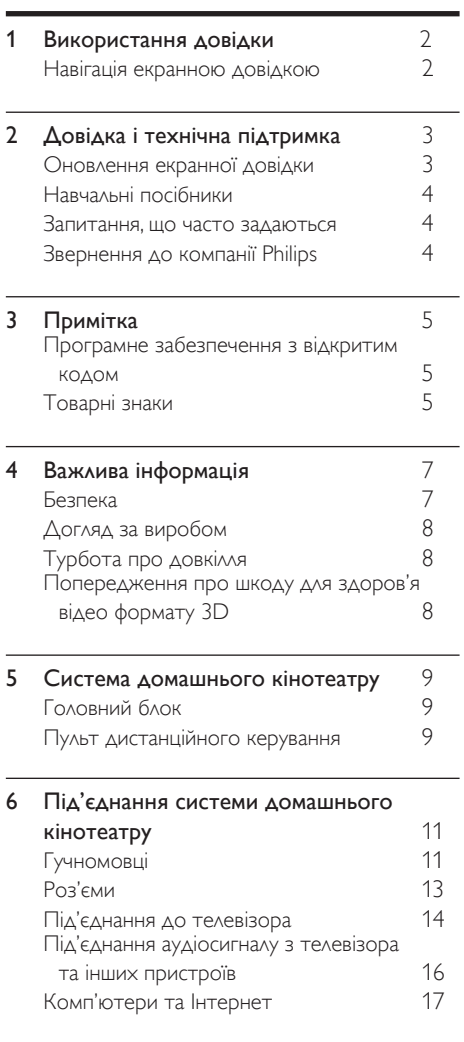

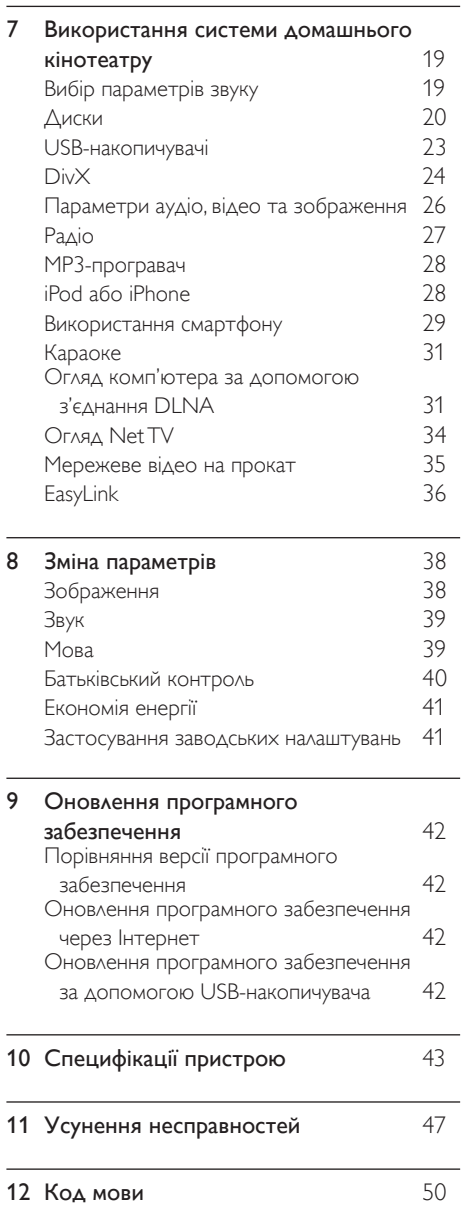

 $13$  Покажчик [51](#page-51-0)

L.

Українська

Українська

# <span id="page-2-0"></span>1 Використання довідки

Компанія Philips зобов'язується розробляти вироби, які сприяють захисту довкілля. Для економії паперу та збереження довкілля перейдіть до довідки, вбудованої у систему домашнього кінотеатру, за допомогою екранного інтерфейсу.

Ця екранна довідка містить всю інформацію, потрібну для налаштування системи домашнього кінотеатру. Однак, якщо потрібно надрукувати посібник користувача, завантажте PDF-версію з веб-сайту www.philips.com/support. Виконайте вказівки на веб-сайті, щоб вибрати мову, та введіть номер моделі.

Перейдіть до екранної довідки, натиснувши на пульті дистанційного керування HELP (жовта кнопка).

Екранна довідка має дві панелі.

- Панель зліва містить Зміст і Покажчик. Щоб вибрати потрібну сторінку, виконайте навігацію у пункті Зміст або Алфавітний покажчик.
- Панель справа відображає вміст кожної сторінки. Щоб отримати додаткову інформацію про вміст, виберіть Супутні теми.

# <span id="page-2-1"></span>Навігація екранною довідкою

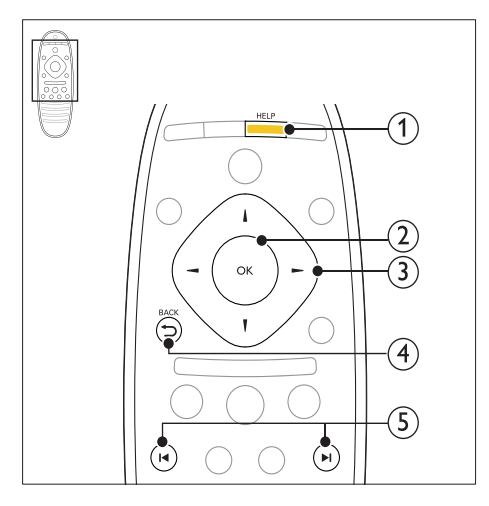

# $(1)$  HELP

Перехід до екранної довідки.

#### $\Omega$  OK

Відображення вибраної сторінки або підтем вибраної теми в меню Зміст.

#### (3) Кнопки навігації

- Вгору: прокручування вгору або перехід до попередньої сторінки.
- Вниз: прокручування вниз або перехід до наступної сторінки.
- Вправо: перехід до правої панелі або наступного пункту алфавітного покажчика.
- Вліво: перехід до лівої панелі або попереднього пункту алфавітного покажчика.

## $\overline{4}$   $\Rightarrow$  BACK

Переміщення вгору в меню Зміст або Покажчик.

Перехід із правої панелі до пункту Зміст на лівій панелі.

#### e / (Попередній/Наступний)

- : відображення останньої переглянутої сторінки в історії.
- : відображення наступної сторінки з історії.

# <span id="page-3-0"></span>2 Довідка і технічна підтримка

Користуйтеся наочними навчальними посібниками, завантажуйте оновлення програмного забезпечення та отримуйте відповіді на запитання, що часто задаються, на веб-сайті www.philips.com.

# <span id="page-3-1"></span>Оновлення екранної довідки

Компанія Philips намагається постійно вдосконалювати свою продукцію. Щоб екранна довідка містила найновішу інформацію, потрібно оновити систему домашнього кінотеатру найновішою версією. Найновішу довідку можна завантажити з вебсайту www.philips.com/support.

### Що потрібно?

- Флеш-накопичувач USB ємністю щонайменше 35 Мб. Флеш-накопичувач USB має бути відформатовано з використанням файлової системи FAT або NTFS. Не використовуйте жорсткий диск USB.
- Комп'ютер із доступом до Інтернету.
- Програма архівування, яка підтримує формат файлу ZIP (наприклад, WinZip® для Microsoft® Windows® або Stufflt® для Macintosh®).

# Крок 1: Перевірка поточної версії довідки

Перевірте поточну версію екранної довідки, встановленої у системі домашнього кінотеатру. Якщо версія старіша за доступну на веб-сайті www.philips.com/support, завантажте та встановіть найновішу екранну довідку.

Дві останні цифри вказують версію екранної довідки, встановленої у системі домашнього кінотеатру. Наприклад, якщо версія системи домашнього кінотеатру "Subsystem SW: 35- 00-00-05", то цифри "05" вказують версію встановленої довідки.

- **1** Натисніть кнопку  $\bigoplus$  (Дім).
- Виберіть [Налаштування], потім натисніть OK.

 $3$  Виберіть [Розшир.] > [Про версію.]. потім натисніть OK.

## <span id="page-3-2"></span>Крок 2: Завантаження найновішої екранної довідки

- 1 Під'єднайте флеш-накопичувач USB до комп'ютера.
- $2\,$  У веб-браузері перейдіть за посиланням на сайт www.philips.com/support.
- $\,3\,$  На веб-сайті підтримки Philips знайдіть свій виріб, натисніть "User manuals" (Посібники користувача), після чого перейдіть до пункту "User Manual Upgrade Software" (Програмне забезпечення для оновлення посібника користувача).
	- » Оновлення довідки доступне у форматі файлу zip.
- $4$  3бережіть файл zip у кореневому каталозі флеш-накопичувача USB.
- $5$  3а допомогою програми архівування розархівуйте файл з оновленням довідки в кореневий каталог флеш-накопичувача USB.
	- » Файл "HTSxxxxeDFU.zip", де "xxxx" номер моделі системи домашнього кінотеатру, буде розархівовано в папку UPG\_ALL на флеш-накопичувачі USB.
- $6$  Від'єднайте флеш-накопичувач USB від комп'ютера.

# Крок 3: Оновлення екранної довідки

# Увага!

- Перед тим як під'єднувати флешнакопичувач USB до системи домашнього кінотеатру, переконайтеся, що відділення для дисків закрите і в ньому немає диска.
- $\frac{1}{2}$  Увімкніть телевізор.
	- Вставте флеш-накопичувач USB із завантаженим файлом у відповідний роз'єм на системі домашнього кінотеатру.
- $3$  Натисніть кнопку  $\bigstar$  (Дім).
- $4$  Натисніть на пульті дистанційного керування 338.
	- » Виконайте вказівки на екрані телевізора, щоб підтвердити оновлення. Під час оновлення не вимикайте домашній кінотеатр і не виймайте USB-накопичувач.
- $5$  Від'єднайте флеш-накопичувач USB від системи домашнього кінотеатру.

#### Попередження

- Якщо під час оновлення станеться збій в електропостачанні, не від'єднуйте флешнакопичувач USB від системи домашнього кінотеатру.
- Якщо під час оновлення виникає помилка, спробуйте ще раз. Якщо помилка виникає знову, зверніться до Центру обслуговування клієнтів Philips.

# <span id="page-4-0"></span>Навчальні посібники

Щоб налаштувати систему домашнього кінотеатру та отримати додаткову інформацію, дивіться наочні навчальні посібники на веб-сайті www.philips.com/ support.

# <span id="page-4-1"></span>Запитання, що часто

# задаються

Якщо у Вас виникла проблема, перегляньте розділ "Запитання, що часто задаються" для цієї системи домашнього кінотеатру на вебсайті www.philips.com/support.

Якщо все ще потрібна допомога, зверніться до Центру обслуговування клієнтів Philips у своїй країні.

## Попередження

• Не намагайтеся ремонтувати систему домашнього кінотеатру самостійно. Це може призвести до травмування, нанесення непоправної шкоди системі домашнього кінотеатру або анулювання гарантії.

# <span id="page-4-2"></span>Звернення до компанії Philips

Якщо Ви звернетеся до Philips, Вас запитають модель та серійний номер виробу. Номер моделі та серійний номер вказані на задній панелі або знизу пристрою. Перед тим як телефонувати Philips, запишіть такі номери: № моделі

\_\_\_\_\_\_\_\_\_\_\_\_\_\_\_\_\_\_\_\_\_\_\_\_\_\_\_

Серійний номер

# <span id="page-5-0"></span>3 Примітка

У цьому розділі подано юридичну інформацію та інформацію про товарні знаки.

# <span id="page-5-1"></span>Програмне забезпечення з відкритим кодом

Компанія Philips Singapore Pte Ltd пропонує на замовлення повну копію відповідного вихідного тексту пакету програм із відкритим кодом та відповідним захистом авторських прав, що дозволяється відповідними ліцензіями. Ця пропозиція дійсна впродовж трьох років з дати придбання виробу для будь-якого одержувача цієї інформації. Для отримання вихідного коду звертайтеся на open.source@philips.com. Якщо Ви не бажаєте використовувати електронну пошту або не отримали жодного підтвердження впродовж тижня після надсилання листа на цю електронну адресу, то напишіть звичайного листа за адресою: "Open Source Team, Philips Intellectual Property & Standards, P.O. Box 220, 5600 AE Eindhoven, The Netherlands". Якщо впродовж тривалого часу Ви не отримаєте підтвердження про прочитання свого листа, пишіть на електронну адресу, вказану вище. Тексти ліцензій та повідомлень про програмне забезпечення з відкритим кодом, що використовується у цьому виробі, додаються в посібнику користувача.

# <span id="page-5-2"></span>Товарні знаки

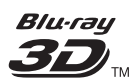

"Blu-ray 3D" та логотип "Blu-ray 3D" є товарними знаками організації Blu-ray Disc Association.

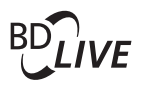

## **BONUSVIEW™**

BD LIVE та BONUSVIEW є товарними знаками організації Blu-ray Disc Association.

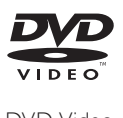

DVD Video є товарним знаком DVD Format/ Logo Licensing Corporation.

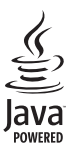

Java та всі інші товарні знаки та логотипи Java є товарними знаками або зареєстрованими товарними знаками корпорації Sun Microsystems, Inc. у США та/або інших країнах.

# x.v.Colour

x.v.Colour є товарним знаком компанії Sony Corporation.

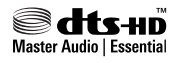

Виготовлено за ліцензією згідно патентів США № 5 451 942; 5 956 674; 5 974 380; 5 978 762; 6 226 616; 6 487 535; 7 392 195; 7 272 567; 7 333 929; 7 212 872 та інших патентів США та світових патентів, як зареєстрованих, так і тих, що очікують реєстрації. DTS і відповідний символ є зареєстрованими товарними знаками; DTS-HD, DTS-HD Master Audio | Essential і логотипи DTS є товарними знаками корпорації DTS, Inc. Виріб включає програмне забезпечення. © DTS, Inc. Усі права застережено.

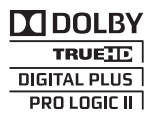

Виготовлено згідно з ліцензією Dolby Laboratories. Dolby, Pro Logic та символ двох літер D є торговими марками компанії Dolby Laboratories.

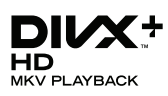

DivX ® DivX Certified ® DivX Plus™ HD та відповідні логотипи є товарними знаками корпорації DivX, Inc. і використовуються на правах ліцензії.

ПРО DIVX VIDEO: DivX® – це цифровий відеоформат, створений компанією DivX, Inc. Цей пристрій офіційно сертифіковано компанією DivX для відтворення відео DivX. Відвідайте веб-сайт divx.com, щоб переглянути докладніші відомості та завантажити засоби для конвертування файлів у формат DivX.

ПРО СЛУЖБУ DIVX VIDEO-ON-DEMAND: Цей сертифікований пристрій DivX Certified необхідно зареєструвати, щоб отримати доступ до вмісту, придбаного через службу DivX Video-on-Demand (VOD). Щоб отримати реєстраційний код, перейдіть до розділу DivX VOD у меню налаштування пристрою. Відвідайте веб-сайт vod.divx.com, щоб отримати докладнішу інформацію про реєстрацію.

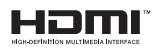

HDMI, логотип HDMI та High-Definition Multimedia Interface є товарними знаками або зареєстрованими товарними знаками HDMI Licensing LLC у США та інших країнах.

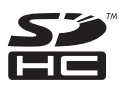

Логотип SDHC є торговельною маркою SD-3C, LLC.

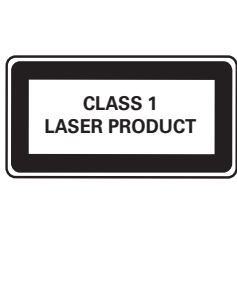

#### Регіональні повідомлення

Служба підтримки споживачів

тел.: 0-800-500-697

 (дзвінки зі стаціонарних телефонів на території України безкоштовні)

 для більш детальної інформації завітайте на www.philips.ua

 Компанія Philips встановлює строк служби на даний виріб – не менше 5 років

# <span id="page-7-0"></span>4 Важлива інформація

Перед тим як використовувати систему домашнього кінотеатру, прочитайте і візьміть до уваги всі інструкції. Якщо виріб буде пошкоджено внаслідок недотримання інструкцій, гарантійні зобов'язання не будуть застосовуватись.

# <span id="page-7-1"></span>Безпека

#### Ризик ураження електричним струмом чи пожежі!

- Оберігайте виріб та аксесуари від дощу та води. Не ставте посудини з рідиною (наприклад, вази) поблизу пристрою. Якщо на виріб або всередину нього потрапить рідина, негайно від'єднайте виріб від розетки. Для перевірки виробу перед використанням зверніться до Центру обслуговування клієнтів Philips.
- Не ставте виріб та аксесуари поблизу відкритого вогню або інших джерел тепла, також оберігайте від тривалого потрапляння прямих сонячних променів.
- Не вставляйте сторонні предмети у вентиляційні чи інші отвори виробу.
- Якщо для вимикання пристрою використовується штепсельна вилка або штепсель, слід стежити за його справністю.
- Перед грозою від'єднуйте виріб від розетки.
- Коли від'єднуєте кабель живлення, завжди тягніть за штекер, а не за кабель.

#### Ризик короткого замикання або пожежі!

• Перед тим як під'єднувати виріб до розетки, перевірте, чи напруга в мережі відповідає значенню напруги, вказаному на задній панелі або знизу виробу. Ніколи не під'єднуйте виріб до розетки, якщо значення напруги відрізняються.

#### Існує ризик травмування користувача або пошкодження системи домашнього кінотеатру!

- Для виробів, що монтуються на стіні, використовуйте лише настінний кронштейн із комплекту. Встановлюйте кронштейн на стіну, яка здатна витримати вагу виробу і настінного кріплення. Компанія Koninklijke Philips Electronics N.V. не несе відповідальності за неналежне настінне кріплення, яке спричинило нещасний випадок або травмування користувача.
- Для гучномовців, які встановлюються на підставки, використовуйте лише підставки, що додаються. Надійно прикріплюйте підставки до гучномовців. Ставте підставки на рівну горизонтальну поверхню, що може витримати вагу гучномовця та підставки.
- Не ставте виріб або інші предмети на кабелі живлення чи на інше електричне обладнання.
- Якщо виріб транспортувався за температури нижче 5°C, розпакуйте його і зачекайте, поки він нагріється до кімнатної температури, перш ніж підключати його до електромережі.
- Видиме і невидиме лазерне випромінювання у разі відкривання. Уникайте впливу променів.
- Не торкайтеся дискової оптичної лінзи всередині відділення для дисків.
- Частини виробу може бути виготовлено зі скла. Для запобігання травмуванню і пошкодженню користуйтеся виробом обережно.

## Ризик перегрівання!

• Не встановлюйте виріб у закритому просторі. Завжди залишайте не менше 10 см простору навколо виробу для забезпечення належної вентиляції. Слідкуйте, щоб занавіски або інші предмети не закривали вентиляційні отвори виробу.

#### Ризик отруєння і забруднення навколишнього середовища!

- Не використовуйте одночасно різні типи батарей (старі та нові, вуглецеві та лужні тощо).
- Якщо батареї розряджені або Ви не плануєте користуватися пультом дистанційного керування протягом тривалого часу, батареї слід вийняти.
- Батареї містять хімічні речовини, тому утилізуйте їх належним чином.

#### Ризик проковтування батарей!

• Виріб або пульт дистанційного керування можуть містити батарею-«таблетку», яку можна проковтнути. Завжди тримайте батареї подалі від дітей!

# <span id="page-8-0"></span>Догляд за виробом

- Не кладіть у відділення для дисків ніяких інших предметів, окрім дисків.
- Не вставляйте у відділення для дисків деформованих або потрісканих дисків.
- Якщо Ви не плануєте користуватися пристроєм протягом тривалого часу, вийміть диски з відділення для дисків.
- Чистіть пристрій лише ганчіркою із мікроволокна.

# <span id="page-8-1"></span>Турбота про довкілля

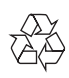

Виріб виготовлено з високоякісних матеріалів і компонентів, які можна переробити і використовувати повторно.

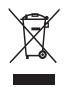

Позначення у вигляді перекресленого контейнера для сміття на виробі означає, що на цей виріб поширюється дія Директиви Ради Європи 2002/96/EC. Дізнайтеся про місцеву систему розділеного збору електричних і електронних пристроїв. Чиніть відповідно до місцевих норм і не викидайте старі пристрої зі звичайним побутовим сміттям.

Належна утилізація старого пристрою допоможе запобігти негативному впливу на навколишнє середовище та здоров'я людей.

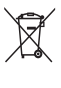

Виріб містить батареї, які відповідають Європейським Директивам 2006/66/EC і які не можна утилізувати зі звичайними побутовими відходами.

Дізнайтеся про місцеву систему розділеного збору батарей, оскільки належна утилізація допоможе запобігти негативному впливу на навколишнє середовище та здоров'я людей.

# <span id="page-8-2"></span>Попередження про шкоду для здоров'я відео формату 3D

Якщо Ви або хтось із Вашої сім'ї схильний до приступів епілепсії чи надто чутливий до світла, перед тим як переглядати вміст зі швидкою зміною зображень, мерехтінням світла або 3D-вміст, проконсультуйтеся з лікарем.

Для запобігання запамороченню, головному болю чи втраті орієнтації не дивіться 3D-відео надто довго. У разі поганого самопочуття припиніть перегляд 3D-відео і тимчасово відкладіть потенційно небезпечні справи (наприклад, водіння машини), поки не зникнуть симптоми. Якщо симптоми не зникають, не відновлюйте перегляд 3D-відео, попередньо не проконсультувавшись із лікарем.

Батьки повинні стежити за переглядом 3D-вмісту дітьми та за їх самопочуттям під час перегляду. Не рекомендується переглядати 3D-відео дітям до шести років, оскільки їхня зорова система ще недостатньо розвинена.

# <span id="page-9-0"></span>5 Система домашнього кінотеатру

Вітаємо вас із покупкою та ласкаво просимо до клубу Philips! Щоб уповні скористатися підтримкою, яку пропонує компанія Philips, зареєструйте систему домашнього кінотеатру на веб-сайті www.philips.com/welcome.

<span id="page-9-1"></span>Головний блок

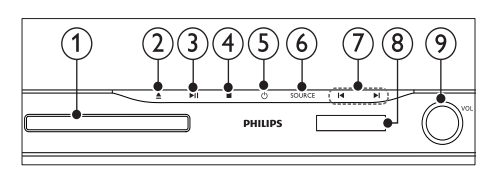

### Відсік для диска

### ≜ (Відкрити/Закрити)

Натисніть та утримуйте протягом 3 секунд, щоб відкрити або закрити відсік для дисків чи вийняти диск.

c (Відтворення/Пауза)

Відтворення, призупинення або відновлення відтворення.

 $\left( 4\right)$   $\blacksquare$  (Зупинка)

Зупинка відтворення.

e (Увімкнення режиму очікування) Увімкнення системи домашнього кінотеатру або перехід у режим очікування.

# $(6)$  SOURCE

Вибір аудіо- або відеоджерела для системи домашнього кінотеатру.

- $(7)$   $\blacktriangleleft$  / $\blacktriangleright$  /
	- Перехід до попередньої або наступної доріжки, розділу чи файлу.
	- Вибір попередньо налаштованої станції в режимі радіо.
	- Індикаторна панель
- Регулятор гучності

# <span id="page-9-2"></span>Пульт дистанційного керування

У цьому розділі подано огляд пульта дистанційного керування.

# <span id="page-9-3"></span>Загальний огляд

Керуйте системою домашнього кінотеатру за допомогою пульта дистанційного керування.

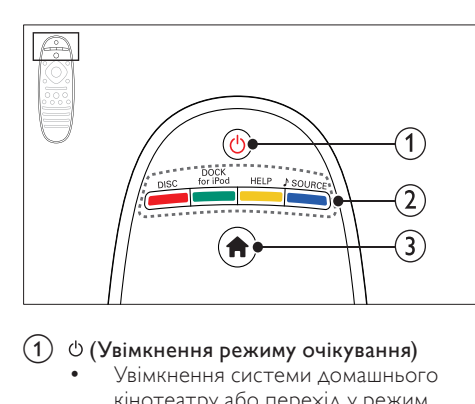

# (1)  $\circ$  (Увімкнення режиму очікування)

- Увімкнення системи домашнього кінотеатру або перехід у режим очікування.
- Коли увімкнено функцію EasyLink, натисніть та утримуйте цю кнопку щонайменше 3 секунди, щоб усі під'єднані пристрої, сумісні із HDMI CEC, перейшли у режим очікування.
- Кнопки вибору джерела / Кольорові кнопки
	- Кольорові кнопки: Вибір завдань або параметрів для дисків Blu-ray.
	- DISC: Доступ до диска.
	- DOCK for iPod: Під'єднання до докстанції Philips для iPod або iPhone.
	- HELP: Перехід до екранної довідки.
	- SOURCE: Вибір джерела вхідного аудіосигналу або джерела радіосигналу.

 $\hat{\mathbf{n}}$  ( $\Delta$ im)

Доступ до головного меню.

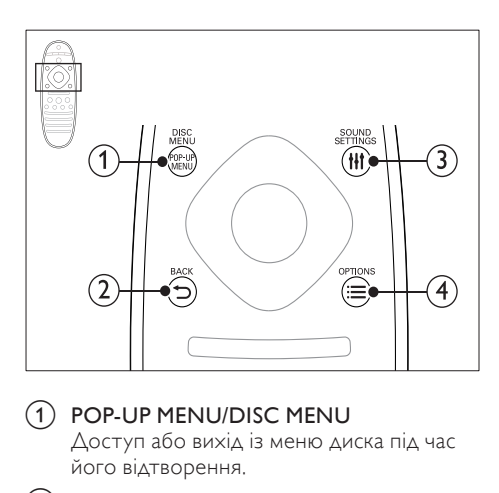

#### 1) POP-UP MENU/DISC MENU

Доступ або вихід із меню диска під час його відтворення.

### $(2)$  SACK

- Повернення до попереднього меню.
- У режимі радіо натисніть та утримуйте, щоб видалити попередньо встановлені радіостанції.

### (3) HI SOUND SETTINGS

Вхід або вихід з меню параметрів звуку.

### $\alpha$   $\equiv$  OPTIONS

- Доступ до додаткових параметрів відтворення під час відтворення вмісту диска або USB-накопичувача.
- Налаштування радіостанції у режимі радіо.

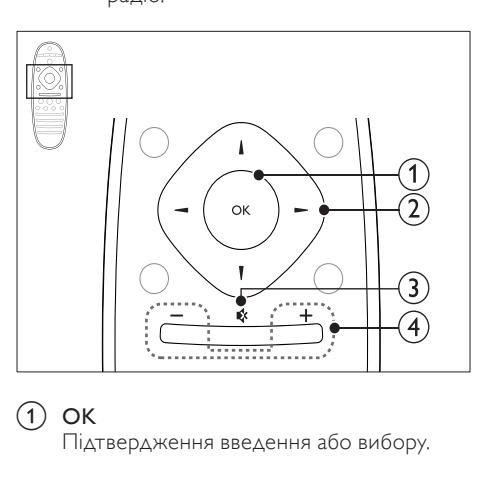

# $(1)$  OK

Підтвердження введення або вибору.

# (2) Кнопки навігації

- Навігація в меню.
	- У режимі радіо натисніть стрілку ліворуч або праворуч, щоб розпочати автоматичний пошук.
	- У режимі радіо натискайте кнопки вгору або вниз, щоб налаштувати радіочастоту.
- (3) № (Вимкнення звуку)

Вимкнення або відновлення звуку.

### (4) +/- (Гучність)

Збільшення або зменшення рівня гучності.

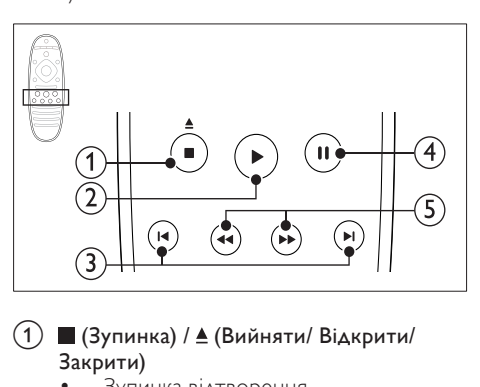

#### $\overline{a}$  (Зупинка) /  $\triangleq$  (Вийняти/ Відкрити/ Закрити)

- Зупинка відтворення.
- Натисніть та утримуйте протягом 3 секунд, щоб відкрити або закрити відсік для дисків чи вийняти диск.

## $(2) \blacktriangleright$  (Відтворення)

Відтворення або відновлення відтворення.

## (3) **I∢/ ⊳I** (Попередній/Наступний)

- Перехід до попередньої або наступної доріжки, розділу чи файлу.
- Вибір попередньо налаштованої станції в режимі радіо.

## $\overline{a}$  II (Пауза)

Призупинення відтворення.

(5) < (Ньидка прокрутка назад/Швидка прокрутка вперед) Пошук назад або вперед. Натискайте кілька разів, щоб вибрати швидкість пошуку.

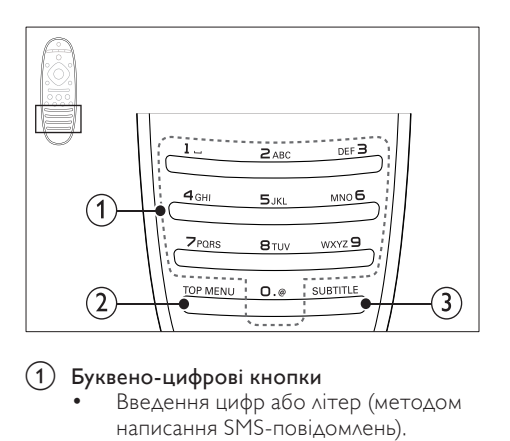

#### (1) Буквено-цифрові кнопки

- Введення цифр або літер (методом написання SMS-повідомлень).
- Вибір попередньо налаштованої станції в режимі радіо.
- b TOP MENU

Доступ до головного меню відеодиска.

 $(3)$  SUBTITLE

Вибір мови субтитрів для відтворення відео.

### <span id="page-11-2"></span>Елементи керування EasyLink

[Easylink дозволяє керувати системою](#page-36-0)  [домашнього кінотеатру і телевізором за](#page-36-0)  [допомогою поданих нижче кнопок на](#page-36-0)  [пульті дистанційного керування системи](#page-36-0)  [домашнього кінотеатру](#page-36-0) (див. 'EasyLink' на сторінці [36](#page-36-0)).

- (Увімкнення режиму очікування): натисніть та утримуйте для перемикання системи домашнього кінотеатру, телевізора та під'єднаних пристроїв у режим очікування.
- (Відтворення): вставивши відеодиск у відсік для дисків, увімкніть телевізор із режиму очікування і розпочніть відтворення диска.

# <span id="page-11-0"></span>6 Під'єднання системи домашнього кінотеатру

У цьому розділі подано інформацію про під'єднання системи домашнього кінотеатру до телевізора та інших пристроїв.

Інформацію про основні під'єднання системи домашнього кінотеатру та аксесуари див. у короткому посібнику. Вичерпний інтерактивний посібник доступний на веб-сайті www.connectivityguide.philips.com.

## Примітка

- Позначення та норми живлення можна знайти на таблиці з даними, що знаходиться позаду або знизу пристрою.
- Перш ніж виконувати або змінювати будь-які під'єднання, слід перевірити, чи усі пристрої від'єднано від розеток.

# <span id="page-11-1"></span>Гучномовці

Розташуйте, під'єднайте і налаштуйте гучномовці для оптимального об'ємного звучання.

## <span id="page-11-3"></span>Розташування

Положення гучномовців відіграє важливу роль у створенні ефекту об'ємного звуку.

Для забезпечення найкращих результатів розміщуйте гучномовці та сабвуфер, як зображено нижче.

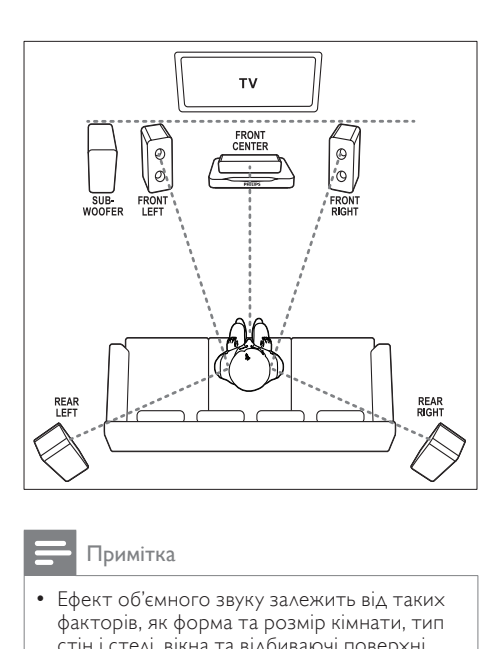

# Примітка

• Ефект об'ємного звуку залежить від таких факторів, як форма та розмір кімнати, тип стін і стелі, вікна та відбиваючі поверхні, а також акустичні характеристики гучномовців. Змінюйте положення гучномовців, поки не знайдете найкраще місце.

Дотримуючись цих загальних вказівок, налаштуйте гучномовці.

**1** Ваше розташування:

Центр області прослуховування.

**FRONT CENTER** (передній центральний) гучномовець:

Розташовуйте центральний гучномовець безпосередньо перед собою вище або нижче телевізора. Коли Ви сидите, він має знаходитися близько рівня вуха.

3 FRONT LEFT (передній лівий) і FRONT RIGHT (передній правий) гучномовці: Розташовуйте лівий та правий гучномовці спереду і на однаковій відстані від центрального гучномовця по дузі так, щоб усі три гучномовці були на однаковій відстані від Вас. Для найкращого ефекту спрямовуйте гучномовці до себе та розташовуйте ближче рівня вуха (коли сидите).

- REAR LEFT (задній лівий) і REAR RIGHT (задній правий) гучномовці: Розташовуйте задні гучномовці об'ємного звуку зліва та справа від себе і на рівні або трохи позаду себе. Для найкращого ефекту спрямовуйте гучномовці до Вашого розташування і розміщуйте їх просто над рівнем вух (коли Ви сидите).
- 5 SUBWOOFER (сабвуфер): Розташуйте сабвуфер на відстані принаймні один метр праворуч або ліворуч від телевізора. Дотримайтесь відстані 10 см від стіни.

# <span id="page-12-2"></span>Під'єднання

Під'єднуйте гучномовці та сабвуфер до системи домашнього кінотеатру, дотримуючись вказівок у короткому посібнику.

### <span id="page-12-1"></span>Налаштування

Налаштовуйте гучномовці за допомогою меню налаштування гучномовців.

- $1$  Під'єднайте гучномовці та сабвуфер, дотримуючись вказівок у короткому посібнику.
- $2$   $\,$  Натисніть на пульті дистанційного керування системи домашнього кінотеатру  $\bigstar$  ( $\Delta$ ім) та виберіть [Налаштування] > [Аудіо] > [Налаштування гучномовців].
- $3$  Введіть відстань для кожного гучномовця, прослухайте пробний сигнал і налаштуйте гучність. Змінюйте положення гучномовців, поки не знайдете найкраще місце.

## <span id="page-12-0"></span>Бездротові задні гучномовці

Змінюйте задні гучномовці системи домашнього кінотеатру на бездротові гучномовці за допомогою бездротового модуля.

• Бездротовий передавач під'єднується до роз'єму Wireless Rear Audio на системі домашнього кінотеатру.

• Бездротовий приймач під'єднується до задніх гучномовців об'ємного звуку та мережі.

Детальнішу інформацію див. у посібнику користувача бездротового модуля.

# Бездротовий модуль – RWSS5510

Бездротовий модуль RWSS5510 (продається окремо) можна придбати у дилера, уповноваженого Philips.

#### Бездротовий передавач:

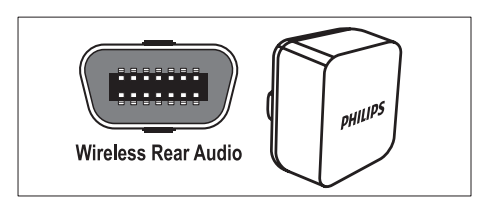

#### Бездротовий приймач:

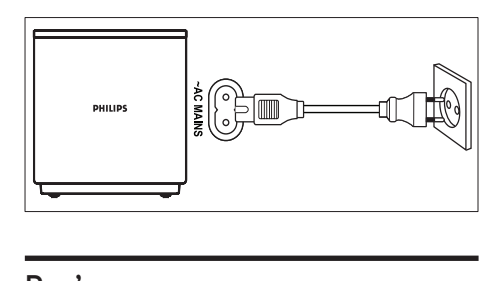

# <span id="page-13-0"></span>Роз'єми

Під'єднуйте інші пристрої до системи домашнього кінотеатру.

# <span id="page-13-2"></span>Передня сторона

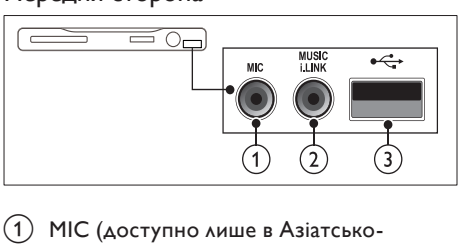

- (1) MIC (доступно лише в Азіатсько-Тихоокеанському регіоні та Китаї) Аудіовхід із мікрофону.
- $(2)$  MUSIC iLINK

Вхід для відтворення аудіо з MP3 програвача.

- $(3)$   $\leftarrow \leftarrow (USB)$ 
	- Вхід для відтворення аудіо, відео та зображень, збережених на USBнакопичувачі.
	- Під'єднання до апаратного ключа Wi-Fi dongle (модель: Philips WUB1110).

## <span id="page-13-3"></span>Ззаду зліва

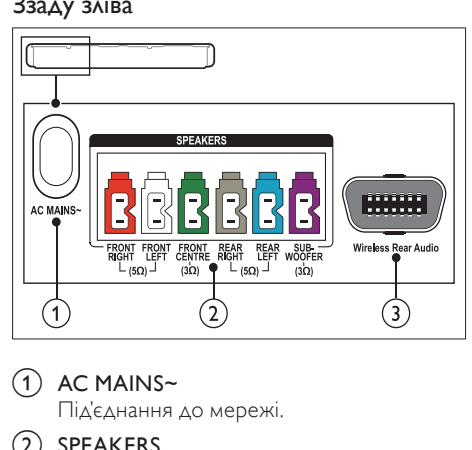

# $(1)$  AC MAINS~

Під'єднання до мережі.

### (2)SPEAKERS

Під'єднання до гучномовців і сабвуфера з комплекту.

## (3) Wireless Rear Audio

Під'єднання до бездротового модуля Philips.(Модель: Philips RWSS5510, продається окремо)

## <span id="page-13-1"></span>Ззаду посередині

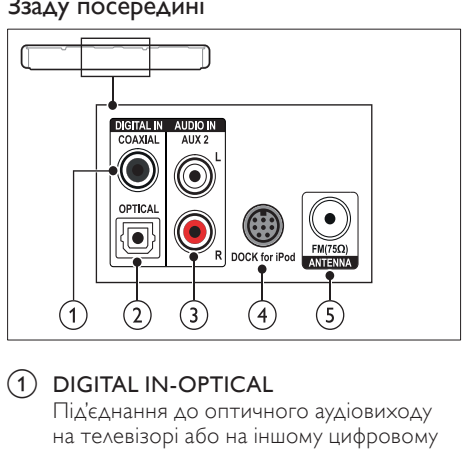

# 1 DIGITAL IN-OPTICAL

Під'єднання до оптичного аудіовиходу на телевізорі або на іншому цифровому пристрої.

# $(2)$  DIGITAL IN-COAXIAL

Під'єднання до коаксіального аудіовиходу на телевізорі або на іншому цифровому пристрої.

### $\Omega$  AUDIO IN-AUX 2

Під'єднання до аналогового аудіовиходу на телевізорі або на іншому аналоговому пристрої.

### (4) DOCK for iPod

Під'єднання до док-станції Philips для iPod або iPhone.(Модель: Philips DCK3060/DCK3061)

### $\binom{6}{3}$  ANTENNA FM 75 0

Вхід для сигналу від антени, кабелю або супутникового телебачення.

## <span id="page-14-2"></span>Ззаду справа

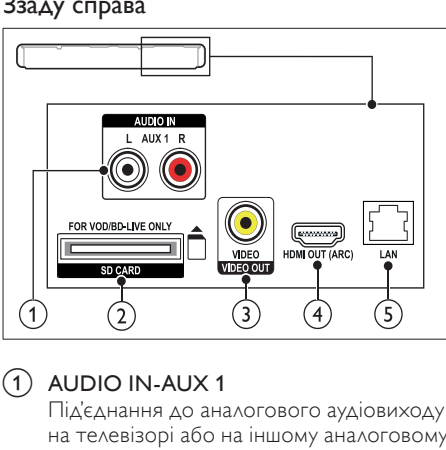

# $(1)$  AUDIO IN-AUX 1

Під'єднання до аналогового аудіовиходу на телевізорі або на іншому аналоговому пристрої.

## (2) SD CARD (недоступно у Китаї)

Гніздо для карти пам'яті SD. Карта пам'яті SD використовується для оренди мережевого відео та доступу до функції BD-Live.

## c VIDEO OUT-VIDEO

Під'єднання до композитного відеовходу на телевізорі.

## $\left( 4\right) \;$  HDMI OUT (ARC)

Під'єднання до входу HDMI на телевізорі.

#### (5) LAN

Під'єднання до роз'єму локальної мережі на широкосмуговому модемі або маршрутизаторі.

# <span id="page-14-0"></span>Під'єднання до телевізора

Під'єднуйте систему домашнього кінотеатру до телевізора та переглядайте відео. За допомогою гучномовців системи домашнього кінотеатру можна слухати аудіо телепрограми. Використовуйте найкращий тип з'єднання на системі домашнього кінотеатру та телевізорі.

# <span id="page-14-1"></span>Варіант № 1: під'єднання до телевізора за допомогою HDMI (ARC)

#### Найкраща якість відео

Система домашнього кінотеатру підтримує HDMI версії 1.4 – реверсивний звуковий канал (ARC). Якщо телевізор підтримує з'єднання HDMI ARC, з'єднуйте його із системою домашнього кінотеатру за допомогою з'єднання HDMI ARC для швидкого та легкого налаштування.

У разі використання з'єднання HDMI ARC для відтворення аудіо з телевізора за допомогою системи домашнього кінотеатру додатковий аудіокабель не потрібен.

За допомогою високошвидкісного кабелю HDMI з'єднайте роз'єм HDMI OUT (ARC) на системі домашнього кінотеатру з роз'ємом HDMI ARC на телевізорі.

Роз'єм HDMI ARC на телевізорі може мати позначення HDMI IN або HDMI. Детальніше про роз'єми телевізора читайте в посібнику користувача телевізора.

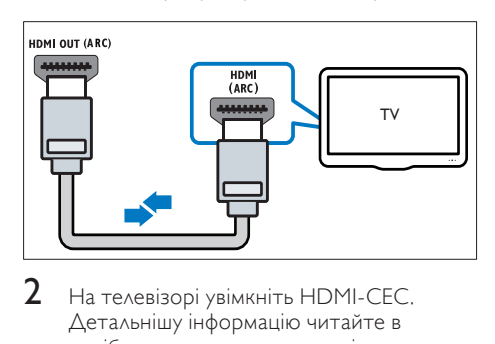

- $2$  На телевізорі увімкніть HDMI-CEC. Детальнішу інформацію читайте в посібнику користувача телевізора.
	- » У разі відтворення диска за допомогою системи домашнього кінотеатру відео автоматично з'явиться екрані телевізора, а аудіо почне автоматично відтворюватися за допомогою системи.

 $3$  Якщо відтворення аудіо з телевізора [за допомогою системи домашнього](#page-17-1)  [кінотеатру не починається автоматично,](#page-17-1)  [налаштуйте його відтворення вручну](#page-17-1)  (див. 'Налаштування відтворення аудіо для під'єднаних пристроїв' на сторінці [17](#page-17-1)).

# <span id="page-15-1"></span>Варіант № 2: під'єднання до телевізора за допомогою HDMI

### Найкраща якість відео

Якщо телевізор не підтримує з'єднання HDMI ARC, під'єднуйте до нього систему домашнього кінотеатру за допомогою стандартного з'єднання HDMI.

[У разі використання стандартного з'єднання](#page-16-0)  [HDMI для відтворення аудіо з телевізора за](#page-16-0)  [допомогою системи домашнього кінотеатру](#page-16-0)  [потрібен додатковий аудіокабель](#page-16-0) (див. 'Під'єднання аудіосигналу з телевізора та інших пристроїв' на сторінці [16\)](#page-16-0).

1 За допомогою високошвидкісного кабелю HDMI з'єднайте роз'єм HDMI OUT (ARC) на системі домашнього кінотеатру з роз'ємом HDMI на телевізорі.

Роз'єм HDMI на телевізорі може мати позначення HDMI IN.

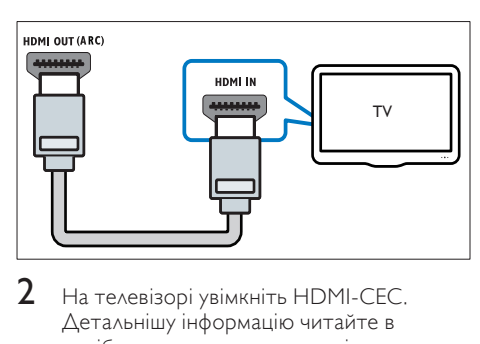

- $2$  На телевізорі увімкніть HDMI-CEC. Детальнішу інформацію читайте в посібнику користувача телевізора.
	- » У разі відтворення диска за допомогою системи домашнього кінотеатру відео автоматично з'явиться екрані телевізора, а аудіо почне автоматично відтворюватися за допомогою системи.
- $3$  Для відтворення звуку телепрограм [за допомогою системи домашнього](#page-16-0)  [кінотеатру під'єднайте додатковий](#page-16-0)  [аудіокабель](#page-16-0) (див. 'Під'єднання аудіосигналу з телевізора та інших пристроїв' на сторінці [16\)](#page-16-0).
- 4 [Якщо відтворення аудіо з телевізора](#page-17-1)  [за допомогою системи домашнього](#page-17-1)  [кінотеатру не починається автоматично,](#page-17-1)  [налаштуйте його відтворення вручну](#page-17-1)  (див. 'Налаштування відтворення аудіо для під'єднаних пристроїв' на сторінці [17\)](#page-17-1).

#### Примітка

• Якщо телевізор обладнано роз'ємом DVI, для під'єднання до нього системи домашнього кінотеатру можна скористатися адаптером HDMI/DVI.

# <span id="page-15-0"></span>Варіант № 3: під'єднання до телевізора за допомогою композитного відеокабелю

## Стандартна якість відео

Якщо телевізор не має роз'ємів HDMI, під'єднуйте до нього систему домашнього кінотеатру за допомогою композитного з'єднання. Композитне з'єднання не підтримує відтворення відео високої чіткості.

[У разі використання композитного з'єднання](#page-16-0)  [для відтворення аудіо з телевізора за](#page-16-0)  [допомогою системи домашнього кінотеатру](#page-16-0)  [потрібен додатковий аудіокабель](#page-16-0) (див. 'Під'єднання аудіосигналу з телевізора та інших пристроїв' на сторінці [16\)](#page-16-0).

1 За допомогою композитного відеокабелю з'єднайте роз'єм VIDEO на системі домашнього кінотеатру з композитним відеороз'ємом на телевізорі.

Композитний відеороз'єм може мати позначення AV IN, VIDEO IN, COMPOSITE або BASEBAND.

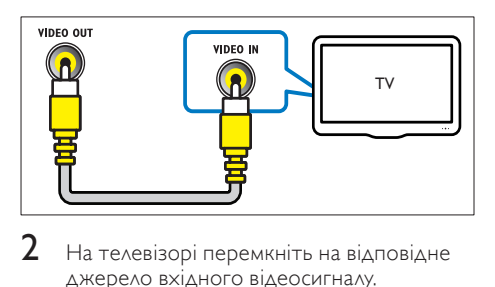

- $2$   $\,$  На телевізорі перемкніть на відповідне джерело вхідного відеосигналу.
- $3$  Для відтворення звуку телепрограм [за допомогою системи домашнього](#page-16-0)  [кінотеатру під'єднайте додатковий](#page-16-0)  [аудіокабель](#page-16-0) (див. 'Під'єднання аудіосигналу з телевізора та інших пристроїв' на сторінці [16\)](#page-16-0).

На системі домашнього кінотеатру кілька разів натисніть кнопку SOURCE, щоб вибрати відповідне джерело вхідного аудіосигналу.

# <span id="page-16-0"></span>Під'єднання аудіосигналу з телевізора та інших пристроїв

Відтворюйте аудіосигнал з телевізора або інших пристроїв за допомогою системи домашнього кінотеатру.

Використовуйте найкращий тип з'єднання на системі домашнього кінотеатру, телевізорі та інших пристроях.

#### Примітка

- Аудіоз'єднання, описані в цьому посібнику користувача, є лише рекомендованими. Можна також скористатися іншими типами з'єднання.
- Якщо систему домашнього кінотеатру під'єднано до телевізора за допомогою з'єднання HDMI ARC, аудіоз'єднання не потрібне.

## <span id="page-16-2"></span>Варіант №1: під'єднання аудіо за допомогою цифрового оптичного кабелю

#### Найкраща якість звуку

За допомогою оптичного кабелю з'єднайте роз'єм OPTICAL на системі домашнього кінотеатру з роз'ємом OPTICAL OUT на телевізорі або іншому пристрої.

Цифровий оптичний роз'єм може мати позначення SPDIF, SPDIF OUT або OPTICAL.

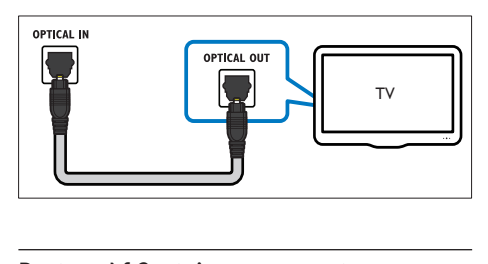

## <span id="page-16-1"></span>Варіант №2: під'єднання аудіо за допомогою цифрового коаксіального кабелю

#### Хороша якість звуку

За допомогою коаксіального кабелю з'єднайте роз'єм COAXIAL на системі домашнього кінотеатру з роз'ємом

COAXIAL/DIGITAL OUT на телевізорі або іншому пристрої.

Цифровий коаксіальний роз'єм може мати позначення DIGITAL AUDIO OUT.

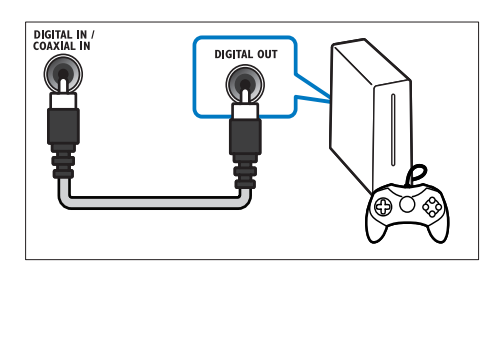

## <span id="page-17-3"></span>Варіант № 3: під'єднання аудіо за допомогою аналогових аудіокабелів

#### Стандартна якість звуку

За допомогою аналогового кабелю з'єднайте роз'єми AUX на системі домашнього кінотеатру з роз'ємами AUDIO OUT на телевізорі або іншому пристрої.

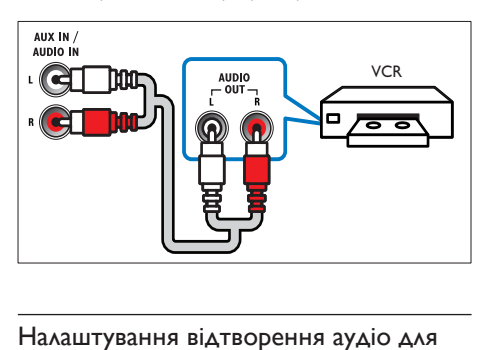

## <span id="page-17-1"></span>Налаштування відтворення аудіо для під'єднаних пристроїв

У разі під'єднання пристрою до системи домашнього кінотеатру перевірте налаштування аудіо.

- $1$  На телевізорі та інших пристроях увімкніть HDMI-CEC. Детальнішу інформацію читайте в посібниках користувача телевізора та іншого пристрою.
- 2 Виберіть у меню гучномовців телевізора пункт "Підсилювач". Детальнішу інформацію читайте в посібнику користувача телевізора.
- 3 [Увімкніть на системі домашнього](#page-37-0)  [кінотеатру функцію керування звуком](#page-37-0)  [системи та присвойте аудіосигнал](#page-37-0)  [під'єднаного пристрою відповідним](#page-37-0)  [роз'ємам на системі домашнього](#page-37-0)  [кінотеатру](#page-37-0) (див. 'Відтворення аудіо із системи домашнього кінотеатру' на сторінці [37\)](#page-37-0).

Якщо під'єднаний пристрій не сумісний із HDMI-CEC, на системі домашнього кінотеатру кілька разів натисніть кнопку **SOURCE**, щоб вибрати відповідне джерело вхідного аудіосигналу.

# <span id="page-17-0"></span>Комп'ютери та Інтернет

Під'єднуйте систему домашнього кінотеатру до комп'ютерної мережі та Інтернету і насолоджуйтеся:

- мультимедійним вмістом, перенесеним з комп'ютера –[відтворюйте музику,](#page-31-1)  [переглядайте фотографії і відеофайли](#page-31-1)  [з комп'ютера або іншого медіасервера](#page-31-1)  [у мережі](#page-31-1) (див. 'Огляд комп'ютера за допомогою з'єднання DLNA' на сторінці [31](#page-31-1));
- Net TV (недоступно в Китаї) [користуйтеся послугами Net TV для](#page-34-0)  [доступу до інформації, ігор, новин,](#page-34-0)  [музики тощо в режимі онлайн](#page-34-0) (див. 'Огляд Net TV' на сторінці [34](#page-34-0));
- можливістю оновлення програмного забезпечення –[оновлюйте програмне](#page-42-2)  [забезпечення системи домашнього](#page-42-2)  [кінотеатру за допомогою мережі](#page-42-2) (див. 'Оновлення програмного забезпечення через Інтернет' на сторінці [42\)](#page-42-2).

# Увага!

• Перед тим як під'єднувати систему домашнього кінотеатру до комп'ютерної мережі, ознайомтеся із принципами роботи маршрутизатора мережі, програмного забезпечення медіасервера та мережевого з'єднання. За необхідності прочитайте документацію, що додається до компонентів мережі. Компанія Philips не відповідає за втрату або пошкодження даних.

# <span id="page-17-2"></span>Дротове з'єднання

Під'єднуйте систему домашнього кінотеатру до маршрутизатора за допомогою мережевого кабелю.

#### Що потрібно?

- Маршрутизатор мережі (з увімкненим протоколом DHCP).
- Мережевий кабель (RJ45 прямолінійний).
- [Комп'ютер зі встановленим програмним](#page-31-2)  [забезпеченням медіасервера](#page-31-2) (див. 'Налаштування програмного забезпечення медіасервера' на сторінці [31\)](#page-31-2).
- Для користування послугами Net TV та оновлення програмного забезпечення маршрутизатор мережі повинен мати доступ до Інтернету без обмежень, встановлених шлюзами безпеки або іншими системами захисту.

## <span id="page-18-1"></span>Налаштування дротової мережі

Під'єднайте систему домашнього кінотеатру до маршрутизатора, як зображено нижче, а потім вмикайте пристрої.

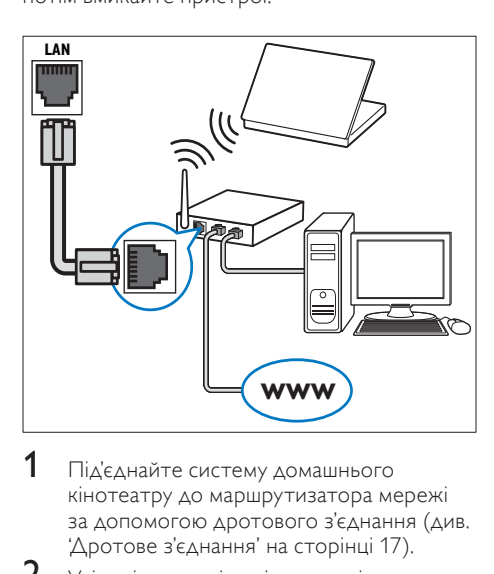

- 1 [Під'єднайте систему домашнього](#page-17-2)  [кінотеатру до маршрутизатора мережі](#page-17-2)  [за допомогою дротового з'єднання](#page-17-2) (див. 'Дротове з'єднання' на сторінці [17](#page-17-2)).
- $2$  Увімкніть телевізор і перемкніть на потрібне джерело для цієї системи домашнього кінотеатру.
- $\frac{3}{4}$  Натисніть кнопку  $\bigstar$  (Дім).
- Виберіть [Налаштування], потім натисніть OK.
- $5$  Виберіть [Мережа] > [Встановлення мережі] > [Дротова (Ethernet)], потім натисніть OK.
- 6 Виконайте вказівки на екрані телевізора для налаштування.
	- » Розпочнеться під'єднання системи домашнього кінотеатру до Інтернету. У разі збою під'єднання виберіть [Повтор. спробу] і натисніть OK.
- Виберіть **[Завершити]** і натисніть **ОК**. щоб вийти.

## <span id="page-18-3"></span>Перевірка налаштувань дротової мережі

- 1 Натисніть кнопку <del>А</del> (Дім).<br>2 Виберіть **(Налаштурання)**
- Виберіть [Налаштування], потім натисніть OK.
- $3$  Виберіть [Мережа] > [Переглянути параметри мережі], потім натисніть OK.
	- » З'являться поточні налаштування мережі.

#### <span id="page-18-0"></span>Бездротове з'єднання

Під'єднуйте систему домашнього кінотеатру до маршрутизатора за допомогою бездротового з'єднання.

#### Що потрібно?

- Маршрутизатор мережі (з увімкненим протоколом DHCP).
- Апаратний ключ Wi-Fi dongle (модель: Philips WUB1110).
- [Комп'ютер зі встановленим програмним](#page-31-2)  [забезпеченням медіасервера](#page-31-2) (див. 'Налаштування програмного забезпечення медіасервера' на сторінці [31\)](#page-31-2).
- Для користування послугами Net TV та оновлення програмного забезпечення маршрутизатор мережі повинен мати доступ до Інтернету без обмежень, встановлених шлюзами безпеки або іншими системами захисту.

#### <span id="page-18-2"></span>Налаштування бездротової мережі

Під'єднайте систему домашнього кінотеатру до маршрутизатора, як зображено нижче, а потім вмикайте пристрої.

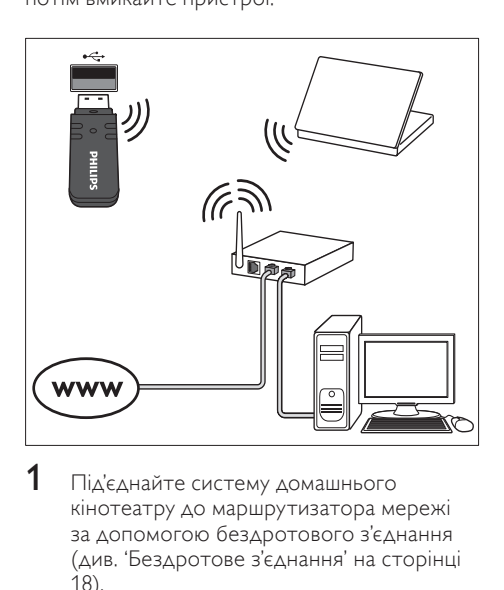

1 [Під'єднайте систему домашнього](#page-18-0)  [кінотеатру до маршрутизатора мережі](#page-18-0)  [за допомогою бездротового з'єднання](#page-18-0) (див. 'Бездротове з'єднання' на сторінці [18](#page-18-0)).

- $2$  Увімкніть телевізор і перемкніть на потрібне джерело для цієї системи домашнього кінотеатру.
- $\frac{3}{4}$  Натисніть кнопку  $\bigstar$  (Дім).
- Виберіть [Налаштування], потім натисніть OK.
- $5$  Виберіть [Мережа] > [Встановлення мережі] > [Бездротове (Wi-Fi)], потім натисніть OK.
- 6 Виконайте вказівки на екрані телевізора для налаштування.
	- » Розпочнеться під'єднання системи домашнього кінотеатру до Інтернету. У разі збою під'єднання виберіть [Повтор. спробу] і натисніть OK.
- Виберіть [Завершити] і натисніть ОК, щоб вийти.

# <span id="page-19-3"></span>Перевірка налаштувань бездротового з'єднання

- 1 Натисніть кнопку <del>А</del> (Дім).<br>2 Риберіть **іНалаштування**].
- Виберіть [Налаштування], потім натисніть OK.
- $3$  Виберіть [Мережа] > [Переглянути параметри бездротового функціонування], потім натисніть OK.
	- » З'являться поточні налаштування Wi-Fi.

## <span id="page-19-2"></span>Присвоєння назви системі домашнього кінотеатру

Для легкого розпізнавання системи домашнього кінотеатру в мережі, присвойте їй назву.

- 1 Увімкніть телевізор і перемкніть на потрібне джерело для цієї системи домашнього кінотеатру.
- $\mathcal{I}$  Натисніть кнопку <del>А</del> (Дім).<br>3 Виберіть ГНалантурання
- Виберіть [Налаштування], потім натисніть OK.
- $4$  Виберіть [Мережа] > [Назвіть свій виріб:], потім натисніть OK.
- $5$  Натисніть Буквено-цифрові кнопки, щоб ввести назву.
- 6 Виберіть [Готово] і натисніть OK, щоб вийти.

# <span id="page-19-0"></span>7 Використання системи домашнього кінотеатру

У цьому розділі подано інформацію про використання системи домашнього кінотеатру для відтворення медіафайлів із різних джерел.

#### Перед використанням

- Виконайте потрібні під'єднання, описані в короткому посібнику та в екранній довідці.
- Виконайте налаштування, необхідні після першого увімкнення пристрою. Запит щодо налаштування з'являється, коли систему домашнього кінотеатру вмикають вперше. Якщо не виконати цього налаштування, щоразу після увімкнення системи домашнього кінотеатру буде з'являтися повідомлення про необхідність налаштування.
- Увімкніть телевізор на потрібне джерело для системи домашнього кінотеатру.

# <span id="page-19-1"></span>Вибір параметрів звуку

У цьому розділі описано, як вибрати оптимальні параметри звуку для відтворення файлів із музикою або відео.

# 1 Натисніть **III SOUND SETTINGS.**<br>2 Натисніть **Кнопки навігації** (влівс

Натисніть Кнопки навігації (вліво/ вправо), щоб перейти до параметрів звуку на дисплеї.

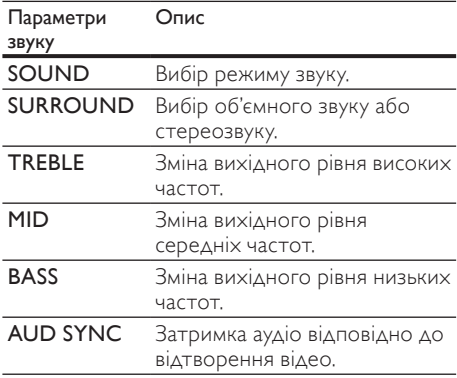

Виберіть параметр і натисніть ОК.

4 Щоб вийти, натисніть BACK. Якщо не натиснути кнопку протягом хвилини, меню закриється автоматично.

## <span id="page-20-2"></span>Режим звуку

Вибирайте попередньо визначені режими звуку відповідно до власних потреб для

відтворення відео чи музики.<br>1 Натисніть **III SOLIND SE** 

1 Натисніть **III SOUND SETTINGS.**<br>2 Наиберіть **SOUND**, потім натисніт 2 Виберіть SOUND, потім натисніть ОК.<br>3 Леансніть Кнопин навіганії (в сом'янна

Натисніть Кнопки навігації (вгору/вниз), щоб вибрати один із таких параметрів на дисплеї:

- MOVIE: Відтворення кінематографічного звуку, спеціально вдосконаленого для фільмів.
- MUSIC: Створення атмосфери оригінального запису музики в студії або на концерті.
- ORIGINAL: Відтворення оригінального звуку фільмів і музики без додаткових звукових ефектів.
- NEWS: Відтворення кожного слова із вдосконаленим мовленням і чітким вокалом.
- GAMING: Відтворення захоплюючих звуків, що ідеально підходить для насичених діями відеоігор або гучних вечірок.
- 4 Щоб підтвердити, натисніть OK.

# <span id="page-20-4"></span>Режим об'ємного звуку

Насолоджуйтеся абсолютним звуком завдяки режимам об'ємного звуку.

- 1 Натисніть **III SOUND SETTINGS.**<br>2 Виберіть SURROUND, потім нат.
- Виберіть **SURROUND**, потім натисніть OK.
- $3$  Натисніть Кнопки навігації (вгору/вниз), щоб вибрати один із таких параметрів на дисплеї:
	- AUTO: Об'ємний звук на основі передачі аудіо.
	- **5CH STER**: Покращений стереозвук. Ідеальний варіант для музики на вечірках.
	- MULTI-CH: Абсолютний багатоканальний звук для вдосконаленого відтворення фільмів.

**STEREO: Двоканальний** стереозвук. Ідеальний варіант для прослуховування музики.

 $4$  Щоб підтвердити, натисніть ОК.

# <span id="page-20-3"></span>Еквалайзер

Змінюйте налаштування високих, середніх і низьких частот системи домашнього кінотеатру.<br>**1** Натись

- 1 Натисніть **III SOUND SETTINGS.**<br>2 Виберіть **TREBLE MID** або **BASS**
- Виберіть TREBLE, MID або BASS і натисніть OK.
- 3 Щоб змінити частоту, натискайте Кнопки навігації (вгору/вниз).
- $4$  Щоб підтвердити, натисніть ОК.

# <span id="page-20-0"></span>Диски

Ця система домашнього кінотеатру дозволяє відтворювати диски DVD, VCD, компактдиски та диски Blu-ray. Вона також дозволяє відтворювати диски, записані самостійно (наприклад, диски CD-R із фотографіями та музикою).

## Що потрібно?

#### Для аудіо або 2D-відео:

- Аудіо- та відеоз'єднання між системою домашнього кінотеатру і телевізором.
- Аудіо- або відеодиск.

#### Для 3D-відео:

- 3D-телевізор.
- З'єднання HDMI між системою домашнього кінотеатру і телевізором.
- Диск Blu-ray 3D.
- 3D-окуляри, сумісні з 3D-телевізором.

# <span id="page-20-1"></span>Відтворення дисків

- Вставте диск у систему домашнього кінотеатру.
	- » Телевізор вибере відповідне джерело та почнеться автоматичне відтворення диска.
- $2$  Якщо відтворення диска не починається автоматично, натисніть DISC або виберіть [Відтворення диска] у головному меню, після чого натисніть OK.
- $3$  Для перегляду  $3D$ -відео одягніть 3D-окуляри.
- 4 [Для керування відтворенням](#page-21-0)  [використовуйте кнопки відтворення](#page-21-0)  (див. 'Кнопки відтворення' на сторінці [21](#page-21-0)).

### Примітка

- Для 3D-відео: під час пошуку вперед або назад і в деяких інших режимах відтворення відео відтворюється у форматі 2D. Відтворення у режимі 3D відновлюється після повернення до звичайного відтворення.
- 

## Порада

• [Для запобігання мерехтінню змінюйте](#page-41-2)  [яскравість дисплея](#page-41-2) (див. 'Індикаторна панель' на сторінці [41](#page-41-2)).

# <span id="page-21-1"></span>Відтворення файлів RMVB або RM

#### Доступно лише в Азіатсько-Тихоокеанському регіоні та Китаї

Файли Real Media Variable Bitrate (RMVB) і RealMedia (RM) містять аудіо та відео. Файл RMVB або RM можна скопіювати з комп'ютера на диск чи USB-накопичувач і відтворити за допомогою системи домашнього кінотеатру.

1 Розпочніть відтворення вмісту [диска](#page-20-1)  (див. 'Відтворення дисків' на сторінці [20](#page-20-1)) або [USB-накопичувача](#page-24-1) (див. 'Відтворення файлів' на сторінці [24](#page-24-1)) з файлом RMVB чи RM.

## Примітка

- Файл повинен мати розширення ".RMVB" або ".RM".
- [Файл субтитрів повинен мати таку ж назву,](#page-25-0)  [що й відеофайл](#page-25-0) (див. 'Субтитри' на сторінці [25\)](#page-25-0).
- [Якщо субтитри не відображаються](#page-25-1)  [належним чином, змініть набір символів](#page-25-1)  (див. 'Набір символів, що підтримує субтитри' на сторінці [25\)](#page-25-1).

#### <span id="page-21-0"></span>Кнопки відтворення

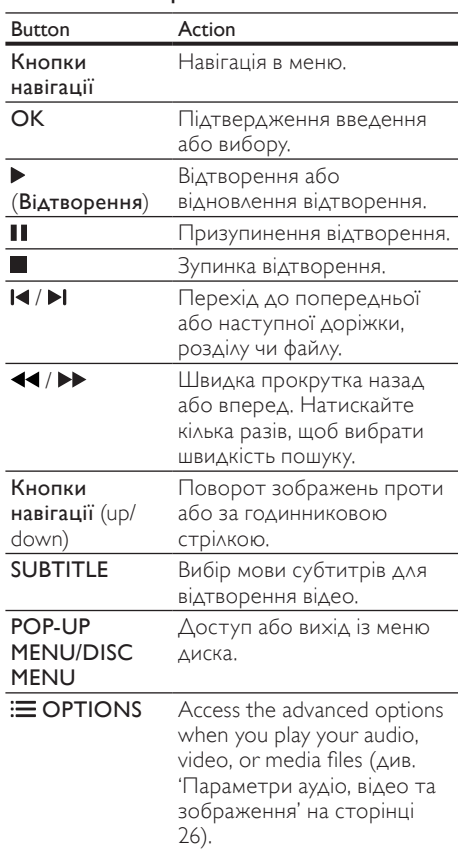

Для таких відеоформатів, як DivX та WMV:

- Щоб зупинити відтворення, натисніть кнопку .
- Щоб відновити відтворення відео з місця зупинки, натисніть (Відтворення).
- Щоб відтворити відео спочатку, натисніть OK.

## <span id="page-21-2"></span>Відтворення 3D-дисків у режимі 2D

Якщо у Вас немає 3D-телевізора, переглядайте 3D-диски в режимі 2D.

- 1 Натисніть кнопку <del>А</del> (Дім).<br>2 Виберіть (Налаш**тур**ання)
- Виберіть [Налаштування] > [Відео] > [Переглядати 3D-відео] > [Вимк.].
- $3$  Натисніть ОК.

Розпочніть відтворення диска Blu-ray із підтримкою формату 3D.

» 3D-відео відтворюється у режимі 2D.

## Відображення меню для дисківVCD та SVCD

Відображайте меню вмісту на дисках VCD та SVCD.<br>1  $H$ 

- 1 Натисніть кнопку <del>А</del> (Дім).<br>2 Виберіть **ІН**алаштурання]
- Виберіть [Налаштування] > [Власні], потім натисніть OK.
- $3$  Виберіть [VCD PBC] > [Увімк.], потім натисніть OK.

#### Примітка

• Щоб пропустити меню вмісту, виберіть [Вимк.].

# <span id="page-22-2"></span>Синхронізація зображення і звуку

Якщо аудіо та відео відтворюються несинхронізовано, встановіть затримку аудіо відповідно до відтворення відео.

- 1 Натисніть **III SOUND SETTINGS.**<br>2 Виберіть AUD SYNC, потім нати
- Виберіть AUD SYNC, потім натисніть OK.
- $3$  Натисніть Кнопки навігації (вгору/вниз), щоб синхронізувати звук і відео.
- $4$  Щоб підтвердити, натисніть ОК.

## <span id="page-22-0"></span>Функція BonusView на дисках Blu-ray

Під час перегляду основного матеріалу на дисках Blu-ray із підтримкою функції Bonus View насолоджуйтеся переглядом додаткового вмісту, наприклад, коментарів режисера. Функція Bonus View відома також як "картинка в картинці".

- $1$  Увімкніть функцію Bonus View ("картинка в картинці") у меню диска Blu-ray.
- $2$  Під час відтворення основного вмісту натисніть  $\equiv$  OPTIONS.
	- » Відобразиться меню параметрів.
- $3$  Виберіть [Вибір PIP] > [Картинка в картинці], потім натисніть OK.
	- » Залежно від відео з'явиться параметр PIP [1] або [2].
	- » З'явиться невелике вікно з відео "картинка в картинці".
- $4$  Виберіть [2-га мова аудіосупр.] або [2-га мова субтитрів] і натисніть OK.

 $5$  Виберіть потрібну мову та натисніть ОК.

# Примітка

• Щоб вимкнути функцію Bonus View, натисніть OPTIONS, виберіть [Вибір PIP]  $>$  [Вимк.], а тоді натисніть ОК.

## <span id="page-22-3"></span>Функція BD-Live на дисках Blu-ray

Диски Blu-ray із вмістом BD-Live пропонують додаткові можливості, наприклад чати з режисером, найновіші кіноанонси, ігри, шпалери та мелодії дзвінка.

#### Що потрібно?

- Диск Blu-ray із вмістом BD-Live.
- Інтернет-під'єднання.
- Пристрій збереження даних:
	- USB-накопичувач ємністю щонайменше 1 Гб або
	- карта пам'яті SD типу SDHC Class 6 ємністю не менше 8 Гб.

#### Примітка

- Наявність послуг BD-Live залежить від країни та диска.
- Якщо використовується технологія BD-Live, дані на диску та системі домашньому кінотеатрі доступні для постачальника вмісту.

# <span id="page-22-1"></span>Доступ до функції BD-Live з використанням USB-накопичувача

- 1 [Підключіть систему домашнього](#page-17-0)  [кінотеатру до домашньої мережі та](#page-17-0)  [Інтернету](#page-17-0) (див. 'Комп'ютери та Інтернет' на сторінці [17\)](#page-17-0).
- $2$  Під'єднайте USB-накопичувач до системи домашнього кінотеатру.
	- USB-накопичувач використовується для зберігання завантаженого вмісту BD-Live.
- $\frac{3}{4}$  Натисніть кнопку  $\bigstar$  (Дім).
- Виберіть [Налаштування], потім натисніть OK.
- $5$  Виберіть [Розшир.] > [Локальна пам'ять] > [USB], потім натисніть OK.
- $6$  У меню диска виберіть піктограму BD-Live, тоді натисніть OK.
	- » Почнеться завантаження BD-Live. Тривалість завантаження залежить від диска та під'єднання до Інтернету.
- 7 Натисніть Кнопки навігації, щоб перейти до функції BD-Live, після чого натисніть OK, щоб вибрати потрібний пункт.

## <span id="page-23-2"></span>Доступ до функції BD-Live з використанням карти пам'яті SD

- 1 [Підключіть систему домашнього](#page-17-0)  [кінотеатру до домашньої мережі та](#page-17-0)  [Інтернету.](#page-17-0) (див. 'Комп'ютери та Інтернет' на сторінці [17\)](#page-17-0)
- **2** Вставте карту пам'яті SD у роз'єм SD CARD на системі домашнього кінотеатру.
	- » У разі встановлення карти пам'яті SD вперше, її буде відформатовано. [Після](#page-35-1)  [форматування залиште карту в роз'ємі](#page-35-1)  (див. 'Форматування карти пам'яті SD' на сторінці [35](#page-35-1)).
- Натисніть кнопку <del>А</del> (Дім).
- Виберіть [Налаштування], потім натисніть OK.
- $5$  Виберіть [Розшир.] > [Локальна пам'ять] > [Карта SD], потім натисніть OK.
- $6$  У меню диска виберіть піктограму BD-Live, тоді натисніть OK.
	- » Почнеться завантаження BD-Live. Тривалість завантаження залежить від диска та під'єднання до Інтернету.
- Натисніть Кнопки навігації, щоб перейти до функції BD-Live, після чого натисніть OK, щоб вибрати потрібний пункт.

# <span id="page-23-1"></span>Очищення пам'яті

Якщо на накопичувачі недостатньо місця для вмісту BD-Live, очистіть його пам'ять.

- 1 Натисніть кнопку <del>А</del> (Дім).<br>2 Виберіть (Налаштурання)
- Виберіть [Налаштування], потім натисніть OK.
- $3$  Виберіть [Розшир.] > [Очистити пам'ять], потім натисніть OK.
	- » Буде очищено локальну пам'ять і видалено файли BD-Live, завантажені на накопичувач.

# <span id="page-23-3"></span>Вимкнення функції BD-Live

Щоб обмежити доступ до функції BD-Live, увімкніть захист BD-Live.

- 1 Натисніть кнопку  $\bigstar$  (Дім).<br>2 Виберіть [Налаштування]
- Виберіть [Налаштування], потім натисніть OK.
- 3 Виберіть [Розшир.] > [Захист BD-Live]<sup>&</sup>gt; [Увімк.], потім натисніть OK.
	- » Доступ до BD-Live обмежено.

# Примітка

- Українська Українська
- Ви не можете заборонити доступ до мережі Інтернет на комерційних дисках Blu-ray.

# <span id="page-23-0"></span>USB-накопичувачі

Переглядайте зображення, відео та слухайте музику, збережену на USB-накопичувачі.

#### Що потрібно?

- USB-накопичувач, відформатований для файлової системи FAT або NTFS і сумісний із класом носіїв великої ємності.
- Кабельний USB-подовжувач (якщо USBнакопичувач не входить у роз'єм).

#### Примітка

- Можна використовувати цифрові фотоапарати, під'єднані за допомогою USBз'єднання, якщо вони відтворюють файли без використання спеціальної комп'ютерної програми.
- Щоб відтворити файли DivX, захищені технологією DRM, із USB-накопичувача, під'єднайте систему домашнього кінотеатру до телевізора за допомогою кабелю HDMI.

# <span id="page-24-1"></span>Відтворення файлів

- 1 Під'єднайте USB-накопичувач до системи домашнього кінотеатру.
- 2 Натисніть кнопку  $\bigstar$  (Дім). » З'явиться головне меню.
- $3$  Виберіть [Огляд USB], потім натисніть OK.
	- » З'явиться оглядач вмісту.
- $\frac{4}{5}$  Виберіть файл і натисніть ОК.
- Для керування відтворенням [використовуйте кнопки відтворення](#page-24-2)  (див. 'Кнопки відтворення' на сторінці [24](#page-24-2)).

### <span id="page-24-2"></span>Кнопки відтворення

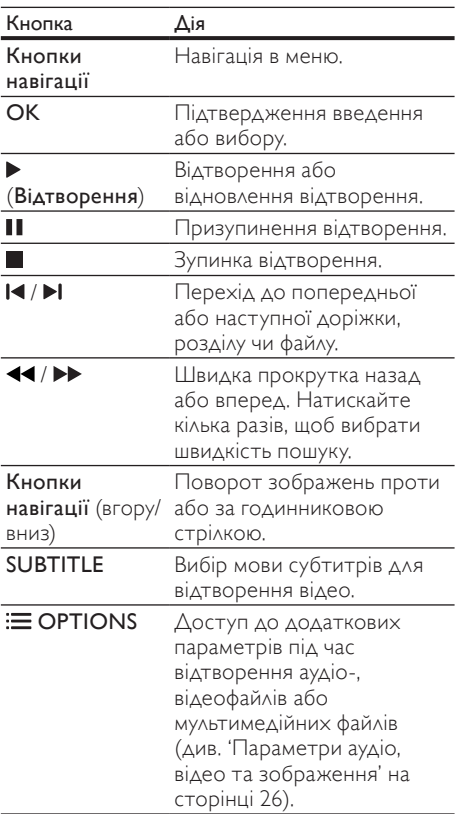

Для таких відеоформатів, як DivX та WMV:

- Щоб зупинити відтворення, натисніть кнопку .
- Щоб відновити відтворення відео з місця зупинки, натисніть • (Відтворення).
- Щоб відтворити відео спочатку, натисніть OK.

# <span id="page-24-0"></span>**DivX**

Відтворюйте відео формату DivX з:

- [диска](#page-20-0) (див. 'Диски' на сторінці [20](#page-20-0));
- [USB-накопичувача](#page-23-0) (див. 'USBнакопичувачі' на сторінці [23\)](#page-23-0) або
- [мережевого відеомагазину](#page-35-0) (див. 'Мережеве відео на прокат' на сторінці [35\)](#page-35-0).

# Примітка

• Щоб відтворити файли DivX, захищені технологією DRM, з диска, USBнакопичувача або мережевого відеомагазину, під'єднайте систему домашнього кінотеатру до телевізора за допомогою кабелю HDMI.

# <span id="page-24-3"></span>кодVOD для DivX

Перед придбанням відеофайлів DivX та їх відтворенням у системі домашнього кінотеатру, зареєструйте систему домашнього кінотеатру на веб-сайті www. divx.com, використавши для цього код DivX VOD.

- 1 Натисніть кнопку  $\bigstar$  (Дім).<br>2 Виберіть [Налаштування]
- Виберіть [Налаштування], потім натисніть OK.
- $3$  Виберіть [Розшир.] > [Код DivX® VOD], потім натисніть OK.
	- » З'явиться реєстраційний код DivX VOD для системи домашнього кінотеатру.

# <span id="page-25-0"></span>Субтитри

Якщо відео має субтитри кількома мовами, виберіть потрібну мову.

 $1$  Щоб вибрати потрібну мову, під час відтворення відео натисніть SUBTITLE.

# Примітка

- Файл субтитрів повинен мати таку ж назву, що й відеофайл. Наприклад, якщо назва відеофайлу "movie.avi", збережіть файл субтитрів як "movie.srt" або "movie.sub".
- Ця система домашнього кінотеатру дозволяє відтворювати файли субтитрів у таких форматах: .srt, .sub, .txt, .ssa, .ass, smi та .sami. Ці файли не відображаються у меню навігації файлом.
- Якщо субтитри не відображаються належним чином, змініть набір символів.

# <span id="page-25-1"></span>Набір символів, що підтримує субтитри

Якщо субтитри не відображаються належним чином, змініть набір символів, що підтримує субтитри DivX або RMVB/RM.

- $1$  Натисніть  $\equiv$  OPTIONS.
	- » Відобразиться меню параметрів.
- 2 Натисніть Кнопки навігації, щоб вибрати [Набір символів], а тоді натисніть OK.
- $3$  Виберіть набір символів.

# Європа, Індія і Росія

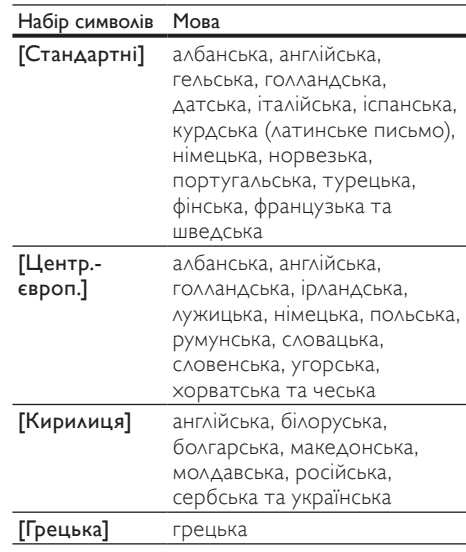

# Азіатсько-Тихоокеанський регіон і Китай

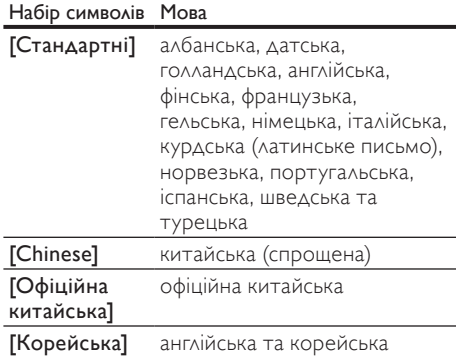

# <span id="page-26-0"></span>Параметри аудіо, відео та зображення

Використовуйте додаткові функції під час відтворення аудіо-, відеофайлів або мультимедійних файлів із диска чи USBнакопичувача.

# <span id="page-26-3"></span>Параметри аудіо

Під час відтворення аудіо повторно прослуховуйте аудіодоріжку, диск або папку.

- $1$  Кілька разів натисніть  $\equiv$  OPTIONS для перегляду таких функцій:
	- RPT TRAC / RPT FILE: Повтор поточної доріжки або файлу.
	- RPT DISC / RPT FOLD: Повтор усіх доріжок на диску або в папці.
	- RPT RAND: Довільне відтворення аудіодоріжок.
	- RPT OFF: Вимкнення режиму повторення.

# <span id="page-26-1"></span>Параметри відео

Під час перегляду відео вибирайте такі параметри, як субтитри, мова аудіосупроводу, пошук за часом і налаштування зображення. Залежно від відеоджерела деякі параметри недоступні.

 $1$  Натисніть кнопку $\equiv$  OPTIONS.

» З'явиться меню параметрів відео.

- $2$  Натисніть Кнопки навігації та ОК, щоб вибрати і змінити:
	- [Мова аудіо]: Вибір мови аудіосупроводу для відео.
	- [Мова субтитрів]: Вибір мови субтитрів для відтворення відео.
	- [Зміщення субтитрів]: Зміна розміщення субтитрів на екрані.
	- [Інфо]: Відображення відомостей про матеріал, що відтворюється.
	- [Набір символів]: Вибір набору символів, що підтримує субтитри DivX.
	- [Пошук за часом]: Перехід до потрібного моменту відео за допомогою введення часу сцени.
	- [2-га мова аудіосупр.]: Вибір другої мови аудіосупроводу для відео Blu-ray.
- [2-га мова субтитрів]: Вибір другої мови субтитрів для відео Blu-ray.
- [Заголовки]: Вибір потрібного заголовка.
- ГРозділи]: Вибір потрібного розділу.
- [Караоке] (доступно лише в Азіатсько-Тихоокеанському регіоні та Китаї): Зміна параметрів караоке.
- [Список кутів]: Вибір іншого кута камери.
- ГМеню]: Відображення меню диска.
- [Вибір PIP]: Відображення вікна "картинка в картинці" під час відтворення диска Blu-ray з підтримкою Bonus View.
- [Масштабування]: Збільшення відеосцени або зображення. Натисніть кнопку Кнопки навігації (ліворуч/праворуч), щоб вибрати коефіцієнт масштабування.
- [Повтор]: Повтор розділу або заголовка.
- [Повтор A-B]: Позначення двох пунктів у межах розділу чи доріжки для повторення або вимкнення режиму повтору.
- [Параметри зображення]: Вибір попередньо визначеного параметра кольору.

# <span id="page-26-2"></span>Параметри зображення

Переглядаючи зображення, масштабуйте його, обертайте, змінюйте налаштування і додавайте анімацію до слайдів.

- **1** Натисніть кнопку $\equiv$  OPTIONS.
	- » Відкриється меню параметрів зображення.
- $2$  Натисніть Кнопки навігації та ОК, щоб вибрати і змінити один із таких параметрів:
	- [Поворот +90]: Обертання зображення на 90 градусів за годинниковою стрілкою.
	- [Поворот -90]: Обертання зображення на 90 градусів проти годинникової стрілки.
	- [Масштабування]: Збільшення відеосцени або зображення. Натисніть кнопку Кнопки навігації (ліворуч/праворуч), щоб вибрати коефіцієнт масштабування.
- [Інфо]: Відображення відомостей про зображення.
- [Трив. відобр. слайда]: Встановлення швидкості відтворення зображень під час показу слайдів.
- [Анімація слайдів]: Вибір анімації для показу слайдів.
- [Параметри зображення]: Вибір попередньо визначеного параметра кольору.
- [Повтор]: Повтор вибраної папки.

# <span id="page-27-1"></span>Показ слайдів

.

Під час перегляду відео переходьте до таких цікавих функцій, як відтворення зображень у вигляді показу слайдів і показ слайдів із музичним супроводом.

## <span id="page-27-3"></span>Відтворення зображень у вигляді показу слайдів

Переглядайте зображення, збережені на диску або USB-накопичувачі, у вигляді показу слайдів.

- 1 Виберіть на диску або USB-накопичувачі потрібне зображення і натисніть (Відтворення).
- Натисніть кнопку : OPTIONS.
- Натисніть Кнопки навігації та ОК, щоб вибрати один із таких параметрів:
	- [Анімація слайдів]: Вибір анімації для показу слайдів.
	- [Трив. відобр. слайда]: Вибір швидкості відтворення зображень під час показу слайдів.
- 4 Щоб зупинити показ слайдів, натисніть

#### <span id="page-27-4"></span>Показ слайдів із музичним супроводом

Створюйте показ слайдів із музичним супроводом для одночасного відтворення музики та зображень.

- 1 Виберіть потрібну аудіодоріжку та натисніть OK.
- Натисніть **D BACK** і перейдіть до папки із зображенням.
- $3$  Виберіть потрібне зображення і натисніть (Відтворення), щоб розпочати показ слайдів.
- $4$  Щоб зупинити показ слайдів, натисніть кнопку .
- 5 Щоб зупинити відтворення музики, натисніть кнопку ще раз.

# <span id="page-27-0"></span>Радіо

Слухайте FM-радіо за допомогою системи домашнього кінотеатру та зберігайте до 40 радіостанцій.

#### Що потрібно?

• FM-антена.

### Примітка

- АМ-радіо та цифрове радіо не підтримуються.
- Якщо не буде виявлено жодного стереосигналу, з'явиться підказка щодо повторного налаштування радіостанцій.
- Для забезпечення оптимального сигналу ставте антену подалі від телевізора або інших джерел випромінювання.

## <span id="page-27-2"></span>Налаштування станцій

1 Під'єднайте FM-антену, дотримуючись вказівок у короткому посібнику.

- $2$  Кілька разів натискайте кнопку  $\mathcal I$ **SOURCE**, поки на дисплеї не з'явиться RADIO.
	- » Якщо радіостанції вже налаштовано, відтворюватиметься радіостанція, яку Ви слухали останньою.
	- » Якщо не налаштовано жодної радіостанції, на дисплеї з'явиться повідомлення "AUTO INSTALL...PRESS РLAY". Натисніть (Відтворення).
- 3 Щоб прослухати або увімкнути потрібну радіостанцію, натискайте подані нижче кнопки.

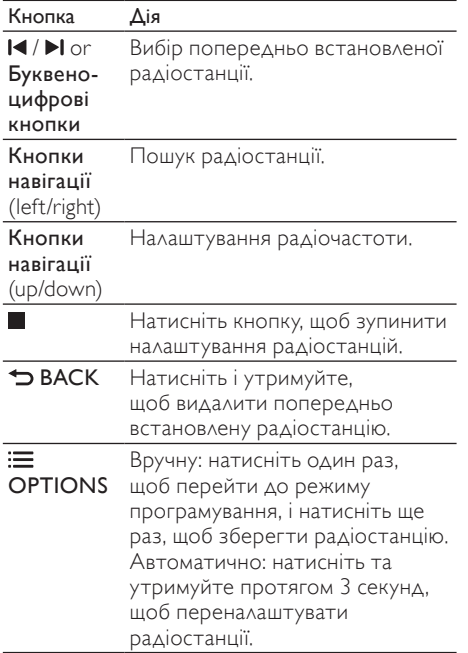

## <span id="page-28-4"></span>Прослуховування радіо

- Кілька разів натискайте кнопку ♪ **SOURCE**, поки на дисплеї не з'явиться RADIO.
	- Щоб прослухати попередньо налаштовану радіостанцію, натисніть  $\blacksquare$ або  $\blacksquare$
	- Щоб знайти потрібну радіостанцію і прослухати її, натисніть Кнопки навігації (вліво/вправо).
- $2$  Щоб змінити гучність, натисніть  $+$ /-(Гучність).

## <span id="page-28-3"></span>Налаштування частоти

У деяких країнах можна вибрати одне з двох значень кроку сітки пошуку FM-радіостанцій – 50 кГц або 100 кГц. Внаслідок зміни кроку сітки пошуку всі попередньо встановлені радіостанції видаляються.

- 1 Кілька разів натискайте кнопку SOURCE, поки на дисплеї не з'явиться RADIO.
- $2$  Натисніть  $\blacksquare$

 $3$  Натисніть та утримуйте  $\blacktriangleright$  (Відтворення), щоб змінити значення кроку сітки на 50 кГц або 100 кГц.

# <span id="page-28-0"></span>MP3-програвач

Під'єднуйте MP3-програвач і слухайте аудіофайли або музику.

#### Що потрібно?

- MP3-програвач.
- 3,5-мм стерео аудіокабель.

#### <span id="page-28-2"></span>Відтворення музики

- 1 Під'єднайте MP3-програвач до системи домашнього кінотеатру, дотримуючись вказівок у короткому посібнику.
- Кілька разів натискайте кнопку ♪ **SOURCE**, поки на дисплеї не з'явиться MUSIC I-LINK.
- $3$   $\,$   $3$ а допомогою кнопок на MP3-програвачі виберіть і відтворіть аудіофайли або музику.

# <span id="page-28-1"></span>iPod або iPhone

Під'єднавши док-станцію Philips для iPod/iPhone, можна використовувати систему домашнього кінотеатру для відтворення музики, фільмів і фотографій із пристрою iPod або iPhone.

#### Що потрібно?

- Док-станція Philips (Модель: Philips DCK3060/DCK3061).
- Жовтий кабель композитного сигналу.

#### Примітка

• Заряджайте iPod/iPhone за допомогою док-станції, поки система домашнього кінотеатру перебуває в режимі iPod.

## <span id="page-29-1"></span>Встановлення iPod або iPhone у докстанцію

- 1 Встановіть перемикач внизу док-станції у положення STANDARD і під'єднайте док-станцію до системи домашнього кінотеатру.
- $2$  Під'єднайте жовтий кабель композитного сигналу до док-станції і телевізора.
- $3$  Увімкніть iPod чи iPhone та встановіть його в док-станцію.

#### <span id="page-29-3"></span>Відтворення музики

- **1** [Встановіть iPod або iPhone у док-станцію](#page-29-1) (див. 'Встановлення iPod або iPhone у док-станцію' на сторінці [29](#page-29-1)).
- 2 Натисніть DOCK for iPod на пульті дистанційного керування домашнього кінотеатру.
- $3$  На екрані iPod чи iPhone виберіть потрібні музичні доріжки.
	- Щоб переглянути список відтворення на телевізорі та за допомогою пульта ДК системи домашнього кінотеатру вибрати потрібну доріжку, натисніть DOCK for iPod ще раз.

#### <span id="page-29-2"></span>Відтворення відео та показ слайдів

- $1$  [Встановіть iPod або iPhone у док-станцію](#page-29-1) (див. 'Встановлення iPod або iPhone у док-станцію' на сторінці [29](#page-29-1)).
- $2$  Натисніть на пульті дистанційного керування системи домашнього кінотеатру <del>А</del> (Дім).
- $3$  Виберіть [Огляд iPod], потім натисніть OK.
- 4 Виберіть на телевізорі джерело сигналу AV/VIDEO (відповідає жовтому кабелю композитного сигналу).
	- » Екран телевізора погасне.
- $5$  На екрані iPod чи iPhone виберіть відеоабо фотографії для відтворення.
- 6 Натисніть (Відтворення), щоб відтворити відео або фотографії.

# <span id="page-29-0"></span>Використання смартфону

Перетворіть свій смартфон iPhone чи Android у віртуальний пульт дистанційного керування або використовуйте його для перегляду вмісту диска чи USB-накопичувача на системі домашнього кінотеатру.

#### Що потрібно?

- Смартфон iPhone (iOS 3.1.3 та пізнішої версії) чи Android (Android 2.1 та пізнішої версії).
- Дротова або бездротова домашня мережа.

#### Перед використанням

- [Підключіть систему домашнього](#page-17-0)  [кінотеатру до домашньої мережі](#page-17-0) (див. 'Комп'ютери та Інтернет' на сторінці [17](#page-17-0)).
- [Дайте назву системі домашнього](#page-19-2)  [кінотеатру](#page-19-2) (див. 'Присвоєння назви системі домашнього кінотеатру' на сторінці [19](#page-19-2)).
- Підключіть смартфон до тої самої домашньої мережі. Детальнішу інформацію читайте в посібнику користувача смартфону.

### Завантаження програми MyRemote

Завантажте програму Philips MyRemote (Мій пульт ДК) на смартфон. Ця програма безкоштовна.

# Примітка

- Програма Philips MyRemote доступна лише для смартфонів iPhone та Android.
- $1$   $\,$  Торкніться піктограми App Store (Магазин програм) на iPhone чи Market (Магазин) на смартфоні Android.
- Знайдіть програму "Philips MyRemote".
	- Виконайте вказівки на екрані смартфону, щоб завантажити програму.
		- » Піктограму MyRemote (Мій пульт ДК) буде додано до головного екрана смартфону.

# <span id="page-30-0"></span>Доступ до програми MyRemote

Перейдіть до програми MyRemote зі смартфону та знайдіть систему домашнього кінотеатру в домашній мережі.

- **1** Натисніть MyRemote (Мій пульт ДК) на смартфоні.
	- » На екрані смартфону з'явиться система домашнього кінотеатру та інші пристрої, що знаходяться у мережі. Крім того, з'явиться панель огляду із вкладками Devices, Remote та Source.
- 2 [Якщо систему домашнього кінотеатру не](#page-17-0)  [вдалося знайти, перевірте підключення](#page-17-0)  [до мережі](#page-17-0) (див. 'Комп'ютери та Інтернет' на сторінці [17\)](#page-17-0).

Потім торкніться на екрані смартфону вкладки Devices (Пристрої) для повторного пошуку.

- $3$  Натисніть на екрані смартфону піктограму домашнього кінотеатру.
	- » На екрані смартфону з'явиться віртуальний пульт дистанційного керування.
- 4 Щоб вийти з програми, натисніть на смартфоні кнопку головного екрана.

## <span id="page-30-2"></span>Використання смартфону як пульта дистанційного керування

Віртуальний пульт дистанційного керування з'являється на екрані смартфону на кількох екранах. Для доступу до кнопок пересуньте екран смартфону вліво або вправо.

На смартфоні доступні лише ті кнопки керування, які відповідають режиму відтворення. Наприклад, під час відтворення зображень доступні лише ті кнопки пульта дистанційного керування, які використовуються для керування зображеннями. Однак, під час відтворення відео на екрані смартфону відображаються додаткові кнопки, наприклад SUBTITLE та TOP MENU.

- 1 [Запустіть на смартфоні програму](#page-30-0) (див. 'Доступ до програми MyRemote' на сторінці [30\)](#page-30-0).
	- » Залежно від режиму відтворення з'являться відповідні кнопки пульта дистанційного керування.
- $2$  Якщо кнопки пульта дистанційного керування не з'являються, торкніться на екрані смартфону вкладки Remote (Пульт ДК).
- $3$  Для доступу до інших кнопок пересуньте екран вліво або вправо.

Примітка

• Деякі функції керування недоступні на смартфоні.

# <span id="page-30-1"></span>Перегляд вмісту диска або USBнакопичувача

Переглядайте вміст диска або USBнакопичувача зі смартфону та відтворюйте аудіо-, відеофайли або мультимедійні файли.

- 1 [Запустіть на смартфоні програму пульта](#page-30-0)  [дистанційного керування](#page-30-0) (див. 'Доступ до програми MyRemote' на сторінці [30\)](#page-30-0).
- $2$  Вставте в систему домашнього кінотеатру диск із даними або USBнакопичувач.
- $3$  На смартфоні торкніться вкладки Source (Джерело) та виберіть пункт DISC  $(ΔMCK)$  або USB  $(USB)$ .
	- » З'являться папки, збережені на диску або USB-накопичувачі.
- 4 Виберіть папку для доступу до вмісту, а тоді виберіть файл для відтворення.
	- » На екрані смартфону з'являться відповідні кнопки пульта дистанційного керування.
- $5$  Для доступу до пульта дистанційного керування під час перегляду вмісту, торкніться на екрані смартфону вкладки Remote (Пульт ДК).

# <span id="page-31-0"></span>Караоке

#### Доступно лише в Азіатсько-Тихоокеанському регіоні та Китаї

Відтворюйте диски караоке за допомогою системи домашнього кінотеатру та співайте під музичний супровід.

#### Що потрібно?

- Мікрофон караоке.
- Диски караоке.

### Примітка

• Для запобігання гучному звуку або неочікуваному шуму перед тим як під'єднувати мікрофон до системи домашнього кінотеатру, встановіть найнижчий рівень гучності мікрофона.

## Відтворення музики в режимі караоке

- 1 Під час відтворення диска караоке натисніть **DOPTIONS**.
	- » Відобразиться меню параметрів.
- $2$  Натисніть Кнопки навігації, щоб вибрати [Караоке], а тоді натисніть OK.
	- » З'явиться меню налаштування караоке.
- $3$  Натисніть Кнопки навігації (вгору/ вниз) та OK, щоб змінити один із таких параметрів:
	- [Мікрофон]: Увімкнення або вимкнення мікрофона.
	- [Гучність мікрофона]: Зміна гучності мікрофона.
	- [Відлуння]: Зміна рівня відлуння.
	- [Тональність]: Зміна висоти відповідно до голосу.
	- [Підтримка вокалу]: Увімкнення або вимкнення вокалу.

# <span id="page-31-1"></span>Огляд комп'ютера за допомогою з'єднання DLNA

Підключивши систему домашнього кінотеатру до домашньої мережі, можна відтворювати музику, фотографії та відео, збережені на комп'ютері чи іншому медіасервері в цій мережі.

#### Що потрібно?

- Мати дротову або бездротову домашню мережу, підключену за допомогою маршрутизатора Universal Plug and Play (uPnP).
- Мати бездротовий USB-адаптер Philips або кабель LAN для підключення системи домашнього кінотеатру до домашньої мережі.
- Мати медіасервер, такий як:
	- комп'ютер із медіапрогравачем Windows 11 або новішої версії; чи
	- Mac із медіасервером Twonky Media Server.

#### Примітка

• Для отримання довідки щодо використання інших медіасерверів (наприклад, TVersity) відвідайте веб-сайт з інформацією про потрібний медіасервер.

## <span id="page-31-2"></span>Налаштування програмного забезпечення медіасервера

Для спільного доступу до мультимедійних файлів налаштуйте програмне забезпечення медіасервера.

#### Перед використанням

- [Підключіть систему домашнього](#page-17-0)  [кінотеатру до домашньої мережі](#page-17-0) (див. 'Комп'ютери та Інтернет' на сторінці [17](#page-17-0)).
- Підключіть iPhone до тої самої домашньої мережі.
- Перевірте, чи шлюз комп'ютера дає змогу запускати програми медіапрогравача Windows.
- Увімкніть комп'ютер і маршрутизатор.

# <span id="page-32-0"></span>MicrosoftWindows Media Player 11

#### Примітка

- Валежно від версії Microsoft Windows, екрани можуть відрізнятися від поданих.
- 1 Запустіть на комп'ютері медіапрогравач Windows.
- $2$  Натисніть вкладку Бібліотека та виберіть параметр Спільний доступ до медіафайлів.

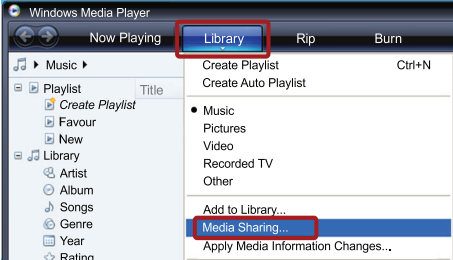

- $3$   $\,$  У разі доступу до параметра Спільний доступ до медіафайлів на комп'ютеріз'являється спливаючий екран. Поставте позначку біля пункту Відкрити спільний доступ до моїх медіафайлів і натисніть OK.
	- » З'явиться екран Спільний доступ до медіафайлів.
- На екрані Спільний доступ до медіафайлів повинен відображатися пристрій із позначкою Невідомий пристрій.

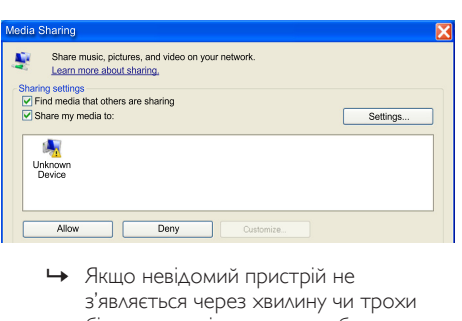

з'являється через хвилину чи трохи більше, перевірте, чи шлюз безпеки комп'ютера не блокує з'єднання.

- $5$  Виберіть невідомий пристрій і натисніть Дозволити.
	- » Біля пристрою з'явиться зелена позначка.
- 6 За замовчуванням медіапрогравач Windows надає спільний доступ до файлів у таких папках: Моя музика, Мої зображення та Мої відео. Якщо файли знаходяться в інших папках, виберіть Бібліотека > Додати до бібліотеки.

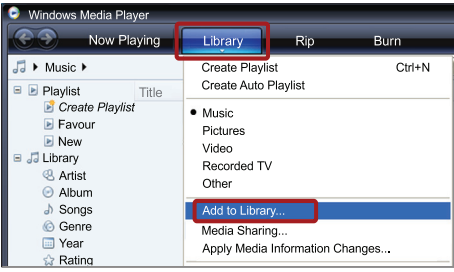

- » З'явиться екран Додати до бібліотеки.
- » За необхідності виберіть Додаткові параметри, щоб відобразити список потрібних папок.

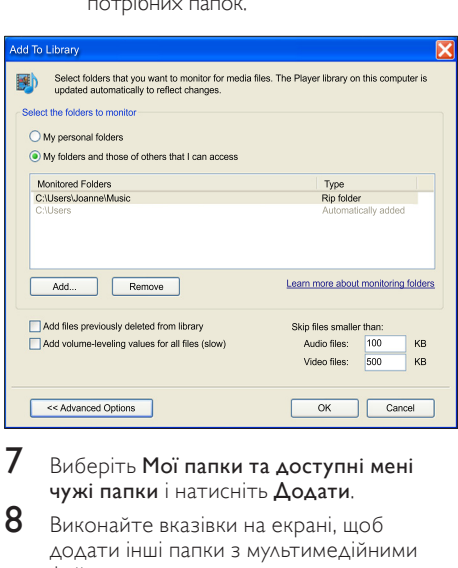

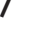

Виберіть Мої папки та доступні мені чужі папки і натисніть Додати.

 $8$  Виконайте вказівки на екрані, щоб додати інші папки з мультимедійними файлами.

# <span id="page-33-1"></span>MicrosoftWindows Media Player 12

#### Примітка

- Залежно від версії Microsoft Windows, екрани можуть відрізнятися від поданих.
- $1$   $\,$   $3$ апустіть на комп'ютері медіапрогравач Windows.
- Виберіть у медіапрогравачі Windows вкладку Передати потоком та Увімкнути потокове передавання медіаданих.
	- » З'явиться екран Параметри потокового передавання медіаданих.

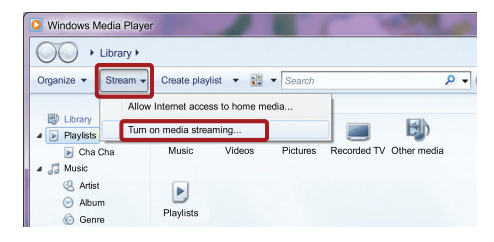

 $3$  Натисніть Увімкнути потокове передавання медіаданих.

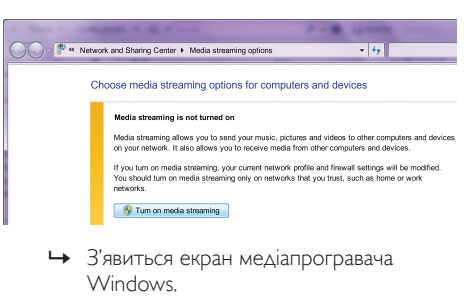

- Windows.
- Натисніть вкладку Передати потоком і виберіть Додаткові параметри потокового передавання.
	- » З'явиться екран Параметри потокового передавання медіаданих.

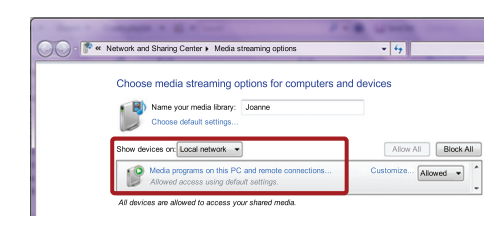

- $5$  Мультимедійна програма має відображатися на екрані Локальна мережа.
	- » Якщо вона не відображається, перевірте, чи шлюз безпеки комп'ютера не блокує з'єднання.
- 6 Виберіть мультимедійну програму та натисніть Дозволено.
	- » Біля мультимедійної програми з'явиться зелена стрілка.
- $7$  3а замовчуванням медіапрогравач Windows надає спільний доступ до файлів у таких папках: Моя музика, Мої зображення та Мої відео. Якщо файли знаходяться в інших папках, натисніть вкладку Упорядкувати та виберіть Керування бібліотеками > Музика.
	- » З'явиться екран Розташування музичної бібліотеки.

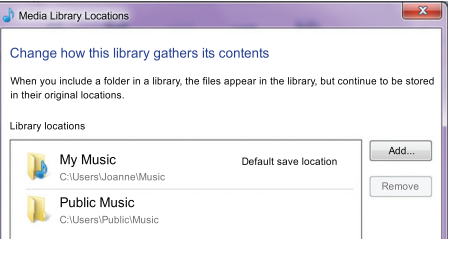

Виконайте вказівки на екрані, щоб додати інші папки з мультимедійними файлами.

# <span id="page-33-0"></span>Macintosh OS X Twonky Media (версії 4.4.2)

Примітка

- Залежно від версії операційної системи Mac, що використовується, екрани можуть відрізнятися від поданих.
- 1 Відвідайте сайт http://www.twonkymedia. com для придбання програмного забезпечення або завантаження безкоштовної пробної версії програмного забезпечення на 30 днів для Macintosh.
- $2$   $\,$  Запустіть на комп'ютері Macintosh Twonky Media.
- $3$  Виберіть на екрані медіасервера Twonky Media Server пункт Basic Setup (Основне налаштування) та First Steps (Перші кроки).
	- » З'явиться екран First steps (Перші кроки).

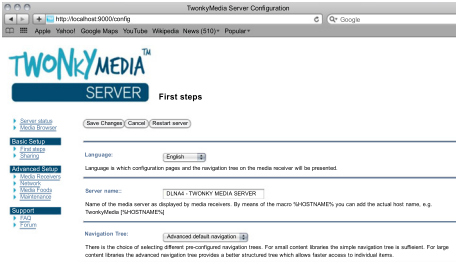

- 4 Введіть назву медіасервера та натисніть Save changes (Зберегти зміни).
- $5$  Виберіть на екрані медіасервера Twonky Media пункт Basic Setup (Основне налаштування) і Sharing (Спільний доступ).
	- » З'явиться екран Sharing (Спільний доступ до медіафайлів).

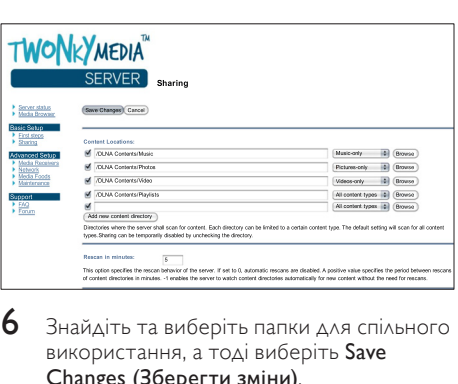

- $6$   $\,$  3 найдіть та виберіть папки для спільного використання, а тоді виберіть Save Changes (Зберегти зміни).
	- » Macintosh автоматично виконає повторний огляд папок для спільного використання.

# <span id="page-34-2"></span>Відтворення файлів,збережених на комп'ютері

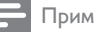

### Примітка

- Перед початком відтворення мультимедійного вмісту з комп'ютера перевірте підключення системи домашнього кінотеатру до домашньої мережі, а також перевірте налаштування програмного забезпечення медіасервера.
- 1 Перемкніть телевізор на відповідне джерело HDMI для системи домашнього кінотеатру.
- 2 Натисніть  $\bigstar$  (Дім).
	- » З'явиться головне меню.
- $3$  Виберіть [Огляд комп'ютера], потім натисніть OK.
	- » З'явиться оглядач вмісту.
- $\frac{4}{5}$  Виберіть файл і натисніть ОК.
	- 5 [Для керування відтворенням](#page-24-2)  [використовуйте кнопки відтворення](#page-24-2)  (див. 'Кнопки відтворення' на сторінці  $(24)$  $(24)$  $(24)$ .

# <span id="page-34-0"></span>Огляд Net TV

# Недоступно у Китаї

Використовуйте Net TV для доступу до різноманітних Інтернет-програм та спеціально налаштованих веб-сайтів.

Для участі в інтерактивному обговоренні послуг Net TV відвідайте форум Net TV за адресою www.supportforum.philips.com

Примітка

• Компанія Koninklijke Philips Electronics N.V. не відповідає за вміст, що надається постачальниками послуги Net TV.

# <span id="page-34-1"></span>Доступ до Net TV

1 [Підключіть систему домашнього](#page-17-0)  [кінотеатру до домашньої мережі та](#page-17-0)  [Інтернету](#page-17-0) (див. 'Комп'ютери та Інтернет' на сторінці [17\)](#page-17-0).

- 2 Натисніть  $\bigstar$  (Дім). » З'явиться головне меню.
- $3$  Виберіть **[Огляд Net TV]**, потім натисніть OK.
	- » З'явиться початкова сторінка Net TV. Відкриваючи Net TV вперше, виконайте вказівки на екрані, прийміть умови користування послугою і зареєструйтеся у клубі Philips.
- Натисніть Кнопки навігації для вибору App Gallery (Галерея програм) або Internet (Інтернет), після чого натисніть OK.
	- Відкривайте App Gallery (Галерея програм), щоб додавати програми на екран.
	- Вибирайте Internet (Інтернет) для перегляду Інтернет-вмісту.
- $5$  Натисніть  $\Rightarrow$  BACK, щоб повернутися до попередньої сторінки, або  $\bigstar$  (Дім), щоб вийти.

# Перегляд Інтернет-вмісту

- Натискайте Кнопки навігації для вибору пункту Internet (Інтернет) на головній сторінці Net TV, після чого натисніть OK.
- 2 Виберіть адресний рядок, потім натисніть Буквено-цифрові кнопки для введення URL-адреси веб-сайту.
	- Щоб видалити текст в адресному рядку, натискайте BACK.
	- Для відображення екранної клавіатури дотримуйтеся вказівок на екрані.
- $3$  Ввівши URL-адресу, натискайте Кнопки навігації для вибору стрілки біля адресного рядка та OK для підтвердження.
- $4$  Переглядаючи Інтернет-вміст, натискайте **DPTIONS** для доступу до адресного рядка, швидких клавіш та інших вдосконалених параметрів.
- $5$  Натисніть  $\Rightarrow$  BACK, щоб повернутися до попередньої сторінки, або  $\bigstar$  (Дім), щоб вийти.

# <span id="page-35-2"></span>Очищення історії перегляду

Очищуйте історію перегляду для видалення із системи домашнього кінотеатру паролів,

- файлів "cookies" і даних перегляду.<br>1 Натисніть кнопку <del>А</del> (Лім)
- **1** Натисніть кнопку **令** (Дім).<br>2 ЛВиберіть **ІНалаштування**І. Виберіть [Налаштування], потім натисніть OK.
- $3$  Виберіть [Мережа] > [Очистити пам'ять Net TV], потім натисніть OK.

# <span id="page-35-0"></span>Мережеве відео на прокат

## Недоступно у Китаї

Беріть на прокат відео в мережевих відеомагазинах за допомогою системи домашнього кінотеатру. Його можна переглянути відразу або пізніше.

Багато мережевих відеомагазинів пропонують великий вибір відео за різну плату, з різними термінами та умовами. Для користування послугами деяких магазинів потрібно створити обліковий запис.

### Що потрібно?

- Високошвидкісне Інтернет-під'єднання до системи домашнього кінотеатру.
- З'єднання HDMI між системою домашнього кінотеатру і телевізором.
- Карта пам'яті SD типу SDHC Class 6 ємністю не менше 8 Гб.

# <span id="page-35-1"></span>Форматування карти пам'яті SD

Перед тим як завантажувати мережеве відео або вміст BD-Live, карту пам'яті SD має бути вставлено в роз'єм SD системи домашнього кінотеатру та відформатовано.

- 1 Перемкніть телевізор на відповідне джерело HDMI для системи домашнього кінотеатру.
- **2** Вставте карту пам'яті SD у роз'єм SD CARD на системі домашнього кінотеатру.

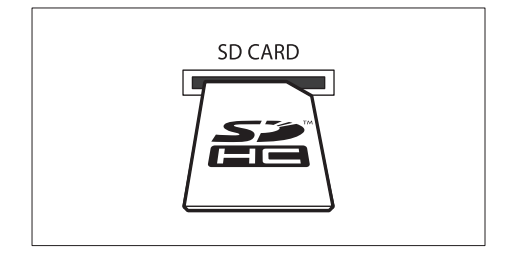

- $3$  Відформатуйте карту, дотримуючись вказівок на екрані.
	- » Під час форматування дані на карті видаляються.
- $\,4\,$  Після форматування залиште карту в роз'єму SD CARD.

## <span id="page-36-1"></span>Прокат і відтворення мережевого відео

- 1 [Підключіть систему домашнього](#page-17-0)  [кінотеатру до домашньої мережі та](#page-17-0)  [Інтернету](#page-17-0) (див. 'Комп'ютери та Інтернет' на сторінці [17\)](#page-17-0).
- Натисніть кнопку <del>А</del> (Дім).
- Виберіть **[Огляд Net TV]**, потім натисніть OK.
	- » З'являться Інтернет-послуги, доступні у Вашій країні.
- $4$  Натисніть Кнопки навігації, щоб перейти до відеомагазину, а тоді натисніть OK.
- ${\bf 5}^-$  У разі появи запиту виконайте вказівки на екрані відеомагазину, щоб зареєструватися або увійти в обліковий запис.
	- » Відображається параметр для прокату відео.
	- » Якщо Ви взяли на прокат відео, а термін його прокату ще не закінчився, доступний також параметр для перегляду відео.
- 6 Виконайте вказівки на екрані відеомагазину, щоб взяти відео на прокат або переглянути його.
	- Відео буде завантажено на карту пам'яті SD. Його можна переглянути відразу або пізніше протягом терміну прокату.
- Завантажене на карту відео можна переглядати лише на системі домашнього кінотеатру. Вийняти карту та переглядати її вміст на іншому пристрої неможливо.
- Якщо вийняти та відформатувати карту на іншому пристрої, завантажене відео буде видалено. Перед переглядом потрібно буде знову завантажити відео.
- 7 Натисніть на пульті дистанційного керування потрібну кнопку відтворення, щоб відтворити відео, призупинити, зупинити його відтворення або знайти.

# <span id="page-36-0"></span>**EasyLink**

Система домашнього кінотеатру підтримує функцію Philips EasyLink, в якій використовується протокол HDMI-CEC (Consumer Electronics Control). Пристроями, сумісними із системою EasyLink, які під'єднуються через роз'єми HDMI, можна керувати за допомогою одного пульта дистанційного керування.

Компанія Philips не надає повної гарантії щодо функціональної сумісності з усіма пристроями HDMI-CEC.

#### Що потрібно?

- Пристрої, сумісні із HDMI-CEC.
- З'єднання HDMI між під'єднаними пристроями.

## Увімкнення

- $1$  На телевізорі та інших під'єднаних пристроях увімкніть операції HDMI-CEC. Детальнішу інформацію читайте в посібнику користувача телевізора або інших пристроїв.
- **Z** Натисніть кнопку ♠ (Дім).<br>З Пиберіть ГНалаштурання]
- Виберіть [Налаштування], потім натисніть OK.
- $4$  Виберіть [EasyLink] > [EasyLink], потім натисніть OK.
- ${\bf 5}$  Виберіть [Увімк.], потім натисніть ОК.

### <span id="page-37-1"></span>Керування пристроями

Керуйте системою домашнього кінотеатру та іншими під'єднаними пристроями, сумісними із HDMI-CEC, одним пультом дистанційного керування.

#### Функція увімкнення одним дотиком

Якщо активувати функцію увімкнення одним дотиком, телевізор автоматично перемикається на відповідний канал під час відтворення диска за допомогою системи домашнього кінотеатру.

#### Функція переходу в режим очікування одним дотиком

Якщо на пульті дистанційного керування натиснути й утримувати кнопку Ф (Режим очікування), система домашнього кінотеатру та усі під'єднані пристрої HDMI-CEC (які підтримують функцію переходу в режим очікування одним дотиком) перейдуть у режим очікування.

Якщо на системі домашнього кінотеатру увімкнено функцію переходу в режим очікування одним дотиком, систему можна перемикати в режим очікування за допомогою пульта дистанційного керування телевізора або інших пристроїв HDMI-CEC.

#### Керування звуком системи

Під час відтворення вмісту пристрою, аудіо якого спрямоване на систему домашнього кінотеатру, система автоматично перемикається на відповідне аудіоджерело. Щоб користуватися функцією відтворення аудіо одним дотиком, увімкніть функцію керування звуком системи та виконайте вказівки на екрані телевізора, що призначити під'єднані пристрої відповідним аудіороз'ємам системи домашнього кінотеатру.

#### Присвоєння аудіовходів

[У разі під'єднання до системи домашнього](#page-37-0)  [кінотеатру нового пристрою присвойте](#page-37-0)  [цьому пристрою відповідний аудіороз'єм](#page-37-0) (див. 'Відтворення аудіо із системи домашнього кінотеатру' на сторінці [37](#page-37-0)).

### <span id="page-37-0"></span>Відтворення аудіо із системи домашнього кінотеатру

Відтворюйте аудіо з під'єднаного пристрою за допомогою системи домашнього кінотеатру.<br>1 Натисніть кнопку ♠ (Лім)

- 1 Натисніть кнопку <del>А</del> (Дім).<br>2 Виберіть (Налаштурання)
- Виберіть [Налаштування], потім натисніть OK.
- $3$  Виберіть [EasyLink] > [Керув. аудіосистемою] > [Увімк.], потім натисніть OK.
	- Для відтворення аудіо за допомогою гучномовців телевізора виберіть [Вимк.] та пропустіть подані нижче кроки.
- $4$  Виберіть [EasyLink] > [Присвоєння аудіовходів], потім натисніть OK.
- ${\bf 5}$  Виконайте вказівки на екрані телевізора, щоб присвоїти аудіосигнал під'єднаного пристрою відповідним аудіовходам на системі домашнього кінотеатру.

#### Примітка

• Якщо систему домашнього кінотеатру під'єднати до телевізора за допомогою з'єднання HDMI ARC, аудіосигнал телевізора слід присвоювати входу ARC на системі домашнього кінотеатру.

# <span id="page-38-0"></span>8 Зміна параметрів

У цьому розділі подано інформацію про зміну параметрів системи домашнього кінотеатру.

# Увага!

• Більшість параметрів встановлено за замовчуванням із використанням оптимальних для системи домашнього кінотеатру значень. Якщо немає потреби змінювати параметри, найкраще користуватися параметрами за замовчуванням.

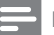

#### Примітка

- Параметр, який відображається сірим, змінити неможливо.
- Щоб повернутися до попереднього меню, натисніть BACK. Щоб вийти з меню, натисніть (Дім).

# <span id="page-38-1"></span>Зображення

Змінюйте параметри зображення відповідно до своїх уподобань.

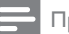

#### Примітка

• Оптимальне налаштування встановлюється для телевізора автоматично. Якщо це налаштування потрібно змінити, перевірте, чи телевізор підтримує нове налаштування.

#### <span id="page-38-5"></span>Параметри та формат зображення

- 1 Натисніть кнопку <del>А</del> (Дім).<br>2 Виберіть (Налаш**турання**).
- Виберіть [Налаштування], потім натисніть OK.
- $3$  Виберіть [Відео], потім натисніть ОК.
- Змініть один із таких параметрів і натисніть OK:
	- [Дисплей ТВ]: Формат зображення.
	- [Параметри зображення]: Попередньо встановлені параметри кольору.

# <span id="page-38-4"></span>Колір зображення

Технологія Deep Color забезпечує відтворення природного та яскравого зображення з мільярдами відтінків на екрані телевізора.

Якщо телевізор підтримує технологію Deep Color і його під'єднано до системи домашнього кінотеатру за допомогою кабелю HDMI, можна змінити налаштування Deep Color.<br>1  $\mu$ 

- **1** Натисніть кнопку **क** (Дім).<br>**2** Виберіть **ІНалаштування**І.
- Виберіть [Налаштування], потім натисніть OK.
- $3$  Виберіть [Відео] > [HDMI Deep Color], потім натисніть OK.
	- Виберіть один із поданих нижче параметрів і натисніть OK.
		- **FAutol:** Автоматичний вибір HDMI Deep Color.
		- [Увімк.]: Перегляд яскравих зображень.
		- [Вимк.]: Відтворення зображення у стандартному 24-бітному колірному режимі.

## <span id="page-38-2"></span>Роздільна здатність зображення

Для встановлення налаштувань відео HDMI за допомогою кабелю HDMI під'єднайте систему домашнього кінотеатру до телевізора.

- $\frac{1}{2}$  Натисніть кнопку <del>А</del> (Дім).
- Виберіть **[Налаштування]**, потім натисніть OK.
- $3$  Виберіть [Відео] > [Відео HDMI], потім натисніть OK.
- 4 Змініть налаштування роздільної здатності HDMI та натисніть OK.

## <span id="page-38-3"></span>3D-відео на дисках Blu-ray

Для відтворення 3D-відео за допомогою кабелю HDMI під'єднайте систему домашнього кінотеатру до 3D-телевізора.

- **1** Натисніть кнопку  $\bigstar$  (Дім).
- 2 Виберіть [Налаштування], потім натисніть OK.
- $3$  Виберіть [Відео] > [Переглядати 3D-відео] > [Auto], потім натисніть OK.

# <span id="page-39-3"></span>Розміщення субтитрів

Змінюйте положення субтитрів відповідно до екрана телевізора автоматично.

- 1 Натисніть кнопку <del>А</del> (Дім).<br>2 Риберіть **ІНалаштування** І
- Виберіть [Налаштування], потім натисніть OK.
- $3$  Виберіть [Власні] > [Автоматичне зміщення субтитрів] > [Увімк.], потім натисніть OK.

# <span id="page-39-0"></span>Звук

Змінюйте параметри звуку відповідно до своїх уподобань.

# <span id="page-39-2"></span>Аудіо HDMI

Для прослуховування аудіо HDMI з телевізора за допомогою кабелю HDMI під'єднайте систему домашнього кінотеатру до телевізора.<br>**1** натисніть

- **1** Натисніть кнопку **令** (Дім).<br>2 Виберіть **(Налаштування)**.
- Виберіть [Налаштування], потім натисніть OK.
- $3$  Виберіть [Аудіо] > [Аудіо HDMI], потім натисніть OK.
- $4$  Виберіть один із поданих нижче параметрів і натисніть OK.
	- [Потік бітів]: Увімкнення потоку бітів через з'єднання HDMI.
	- **[Auto]**: Автоматичний вибір найкращого підтримуваного аудіоформату.
	- [Вимк.]: Вимкнення виведення аудіо через телевізор.

# <span id="page-39-5"></span>Післяобробка звуку

[Щоб вибрати попередньо визначений режим](#page-20-2)  [звуку, увімкніть післяобробку звуку на етапі](#page-20-2)  [виведення його з гучномовця](#page-20-2) (див. 'Режим звуку' на сторінці [20](#page-20-2)).

- 1 Натисніть кнопку <del>А</del> (Дім).<br>2 Виберіть (Налаш**тування**)
- Виберіть [Налаштування], потім натисніть OK.
- $3$  Виберіть [Розшир.] > [Вдосконалений звук] > [Увімк.], потім натисніть OK.

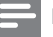

#### Примітка

• Щоб відтворити оригінальне аудіо диска, виберіть [Вимк.].

## <span id="page-39-7"></span>Нічний режим

Для тихого прослуховування притишуйте голосні звуки під час відтворення дисків. Нічний режим доступний лише для DVDдисків та дисків Blu-ray із кодуванням Dolby.

- $\frac{1}{2}$  Натисніть кнопку <del>А</del> (Дім).
- Виберіть **[Налаштування]**, потім натисніть OK.
- $3$  Виберіть [Аудіо] > [Нічний режим] > [Увімк.], потім натисніть OK.

## <span id="page-39-6"></span>Відновлення налаштувань режиму звуку

Можна відновити налаштування еквалайзера для усіх режимів звуку до значень за замовчуванням.

- $\frac{1}{2}$  Натисніть кнопку <del>А</del> (Дім).<br>2 Виберіть (Налаш**тування**)
- Виберіть [Налаштування], потім натисніть OK.
- $3$  Виберіть [Аудіо] > [Станд. налаштування звуку], потім натисніть OK.

# <span id="page-39-1"></span>Мова

Вибирайте мову головного меню, аудіо та субтитрів.

## <span id="page-39-4"></span>Головне меню

- 1 Натисніть кнопку  $\bigstar$  (Дім).<br>2 Виберіть [Налаштування]
- Виберіть [Налаштування], потім натисніть OK.
- $3$  Виберіть [Власні] > [Мова меню], потім натисніть OK.
- $4$  Виберіть мову меню і натисніть ОК.

# <span id="page-40-5"></span>Аудіосупровід диска

- **1** Натисніть кнопку <del>А</del> (Дім).<br>2 Лемберіть (Налаштурання)
- Виберіть [Налаштування], потім натисніть OK.
- Виберіть [Власні] > [Аудіо], потім натисніть OK.
- $\,4\,$  Виберіть мову аудіосупроводу для дисків і натисніть OK.

## Примітка

- Якщо потрібна мова для диска недоступна, у списку виберіть [Інше][і введіть код](#page-50-0)  [мови із чотирьох цифр, який зазначено на](#page-50-0)  [звороті цього посібника користувача](#page-50-0) (див. 'Код мови' на сторінці [50\)](#page-50-0).
- Якщо вибрати мову, якої немає на диску, система домашнього кінотеатру буде використовувати мову диска за замовчуванням.

# <span id="page-40-3"></span>Субтитри диска

- 1 Натисніть кнопку <del>А</del> (Дім).<br>2 Виберіть **(Налаштурання)**
- Виберіть [Налаштування], потім натисніть OK.
- $3$  Виберіть [Власні] > [Субтитри], потім натисніть OK.
- 4 Виберіть мову субтитрів для дисків і натисніть OK.

# <span id="page-40-2"></span>Меню диска

- $\frac{1}{2}$  Натисніть кнопку <del>А</del> (Дім).
- Виберіть [Налаштування], потім натисніть OK.
- $3$  Виберіть [Власні] > [Меню диска], потім натисніть OK.
- Виберіть мову меню для дисків і натисніть OK.

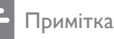

- Якщо потрібна мова для диска недоступна, у списку виберіть [Інше][і введіть код](#page-50-0)  [мови із чотирьох цифр, який зазначено на](#page-50-0)
- [звороті цього посібника користувача](#page-50-0) (див. 'Код мови' на сторінці [50\)](#page-50-0).
- Якщо вибрати мову, якої немає на диску, система домашнього кінотеатру буде використовувати мову диска за замовчуванням.

# <span id="page-40-0"></span>Батьківський контроль

Обмежуйте доступ до дисків, які записано з відповідними рейтингами.

# <span id="page-40-1"></span>Пароль

Можна встановити або змінити пароль для відтворення диска з обмеженим використанням.

- 1 Натисніть кнопку <del>А</del> (Дім).<br>2 Виберіть **ІНалаштування** І
- Виберіть **[Налаштування]**, потім натисніть OK.
- $3$  Виберіть [Власні] > [Змінити пароль], потім натисніть OK.
	- » З'явиться меню зміни пароля.
- 4 Виконайте вказівки на екрані телевізора, щоб встановити або змінити пароль.
	- Якщо у Вас немає пароля або Ви його забули, введіть 0000.
- $5$  Натисніть ОК.

# <span id="page-40-4"></span>Вікові обмеження

Деякі диски записано з відповідними рейтингами з урахуванням віку. Систему домашнього кінотеатру можна налаштувати на відтворення лише дисків із віковим обмеженням, меншим за вік дитини.

- $\frac{1}{2}$  Натисніть кнопку <del>А</del> (Дім).
- Виберіть **[Налаштування]**, потім натисніть OK.
- $3$  Виберіть [Власні] > [Батьківський контроль], потім натисніть OK.
	- » З'явиться повідомлення із запитом введення пароля.
- 4 Введіть пароль за допомогою Кнопки <sup>з</sup> цифрами.
- $5$  Виберіть вікове обмеження і натисніть OK.
	- Для відтворення усіх дисків без урахування рейтингу вибирайте рівень 8 або [Вимк.].

# <span id="page-41-0"></span>Економія енергії

Змінивши подані нижче налаштування, економте енергію.

#### <span id="page-41-3"></span>Автоматичний перехід у режим очікування

Автоматичний перехід системи домашнього кінотеатру в режим очікування під час відтворення вмісту диска або USBнакопичувача, якщо:

- вона знаходиться у режимі паузи або зупинки;
- протягом 30 хвилин не натиснено жодної кнопки.
- 1 Натисніть кнопку  $\bigstar$  (Дім).<br>2 Виберіть [Налаштування]
- Виберіть [Налаштування], потім натисніть OK.
- $3$  Виберіть [Власні] > [Автоперех. у реж. очікув.] > [Увімк.], потім натисніть OK.

### <span id="page-41-5"></span>Таймер вимкнення

Налаштовуйте таймери для перемикання системи домашнього кінотеатру в режим очікування у визначений час.

- **1** Натисніть кнопку <del>А</del> (Дім).<br>2 Виберіть **ІНалаштування** І
- Виберіть [Налаштування], потім натисніть OK.
- $3$  Виберіть [Власні] > [Таймер вимкнення], потім натисніть OK.
- $4$  Виберіть час для таймера сну.
	- » Таймер сну можна налаштувати на час до 60 хвилин. Якщо для таймера сну вибрано значення [Вимк.], він вимкнеться.
- $5$  Натисніть ОК для увімкнення.
	- » Система домашнього кінотеатру перейде в режим очікування через визначений відрізок часу.

#### <span id="page-41-4"></span>Екранна заставка

Система домашнього кінотеатру автоматично переходить у режим екранної заставки, якщо:

- вона знаходиться у режимі паузи або зупинки;
- протягом 10 хвилин не натиснено жодної кнопки.
- 1 Натисніть кнопку  $\bigstar$  (Дім).
- Виберіть [Налаштування], потім натисніть OK.
- $\,$ З $\,$  Виберіть [Власні] > [Екранна заставка] > [Увімк.], потім натисніть OK.

#### <span id="page-41-2"></span>Індикаторна панель

Змінюйте рівень яскравості дисплея системи домашнього кінотеатру.

- 1 Натисніть кнопку <del>А</del> (Дім).<br>2 Виберіть **ІНалаштування** I
- Виберіть [Налаштування], потім натисніть OK.
- $3$  Виберіть [Власні] > [Інформаційна панель], потім натисніть OK.
- Виберіть рівень яскравості і натисніть OK.

# **Українська** Українська

# <span id="page-41-1"></span>Застосування заводських налаштувань

Скидайте налаштування системи батьківського контролю до стандартних значень.

Налаштування батьківського контролю скинути неможливо.

- **1** Натисніть кнопку <del>А</del> (Дім).<br>2 Виберіть (Налаштурання)
- Виберіть [Налаштування], потім натисніть OK.
- $3$  Виберіть [Розшир.] > [Відновити заводські налаштув.], потім натисніть OK.
- $4$  Виберіть [OK], потім натисніть OK.

41

UK

# <span id="page-42-0"></span>9 Оновлення програмного забезпечення

Щоб отримувати найкращі функції і підтримку для системи домашнього кінотеатру, регулярно оновлюйте програмне забезпечення. Порівняйте версію поточного програмного забезпечення із найновішою версією, доступною на веб-сайті www.philips.com/support.

# <span id="page-42-1"></span>Порівняння версії програмного забезпечення

- $\frac{1}{2}$  Натисніть кнопку  $\bigoplus$  (Дім).
- Виберіть [Налаштування], потім натисніть OK.
- $3$  Виберіть [Розшир.] > [Про версію.], потім натисніть OK.
	- » З'явиться інформація про версію програмного забезпечення.

# <span id="page-42-2"></span>Оновлення програмного забезпечення через Інтернет

- 1 Підключіть систему домашнього кінотеатру до мережі. Використовуйте:
	- [дротове мережеве з'єднання](#page-18-1) (див. 'Налаштування дротової мережі' на сторінці [18](#page-18-1)) або
	- [бездротове мережеве з'єднання](#page-18-2) (див. 'Налаштування бездротової мережі' на сторінці [18\)](#page-18-2).
- Натисніть кнопку <del>А</del> (Дім).
- Виберіть **[Налаштування]**, потім натисніть OK.
- 4 Виберіть [Розшир.] > [Оновлення програмного забезпечення] > [Мережа].
	- » За наявності оновлення з'явиться запит щодо виконання оновлення.
- $5$  Виконайте вказівки на екрані телевізора, щоб підтвердити оновлення.
	- » Після оновлення програмного забезпечення система домашнього кінотеатру автоматично вимкнеться і знову увімкнеться. Якщо цього не станеться, вийміть на кілька секунд кабель живлення з розетки і увімкніть його знову.

#### Примітка

• Якщо система домашнього кінотеатру не може з'єднатися із сервером Philips, натисніть  $\bigstar$  (Дім) і виберіть [Налаштування] > [Мережа] > [Встановлення мережі], щоб налаштувати мережу.

# <span id="page-42-3"></span>Оновлення програмного забезпечення за допомогою USB-накопичувача

## Що потрібно?

- Флеш-накопичувач USB ємністю щонайменше 75 Мб. Флеш-накопичувач USB має бути відформатовано з використанням файлової системи FAT або NTFS. Не використовуйте жорсткий диск USB.
- Комп'ютер із доступом до Інтернету.
- Програма архівування, яка підтримує формат файлу ZIP (наприклад, WinZip® для Microsoft® Windows® або Stufflt® для Macintosh®).

# Крок 1. Завантажте найновішу версію програмного забезпечення

- 1 Під'єднайте флеш-накопичувач USB до комп'ютера.
- $2\,$  У веб-браузері перейдіть за посиланням на сайт www.philips.com/support.
- $3$  На веб-сайті підтримки Philips знайдіть свій виріб і перейдіть до пункту "Software and drivers" (Програмне забезпечення та драйвери).
	- » Оновлення довідки доступне у форматі файлу zip.
- $4$  3бережіть файл zip у кореневому каталозі флеш-накопичувача USB.
- $\,$ 5  $\,$  За допомогою програми архівування розархівуйте файл з оновленням програмного забезпечення у кореневий каталог флеш-накопичувача USB.
	- » Файл буде розархівовано в папку UPG\_ALL на флеш-накопичувачі USB.
- $6$  Від'єднайте флеш-накопичувач USB від комп'ютера.

## Крок 2. Оновіть програмне забезпечення

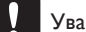

## Увага!

- Перед тим як під'єднувати флешнакопичувач USB до системи домашнього кінотеатру, переконайтеся, що відділення для дисків закрите і в ньому немає диска.
- 1 Вставте флеш-накопичувач USB у систему домашнього кінотеатру.
- $2$  Перемкніть телевізор на відповідне джерело для системи домашнього кінотеатру.
- $3$  Натисніть  $\bigwedge (\Delta_{i} M)$ , а тоді виберіть [Налаштування].
- $4$  Виберіть [Розшир.] > [Оновлення програмного забезпечення] > [USB].

 $5$  Виконайте вказівки на екрані телевізора, щоб підтвердити оновлення.

» Після оновлення програмного забезпечення система домашнього кінотеатру автоматично вимкнеться і знову увімкнеться. Якщо цього не станеться, вийміть на кілька секунд кабель живлення з розетки і увімкніть його знову.

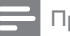

#### Примітка

• Під час оновлення програмного забезпечення не вимикайте живлення і не виймайте флеш-накопичувач USB.

# <span id="page-43-0"></span>10 Специфікації пристрою

# Примітка

• Технічні характеристики та дизайн виробу можуть бути змінені без попередження.

# <span id="page-43-2"></span>Регіональні коди

Інформацію про те, який регіон підтримує ця система домашнього кінотеатру, дивіться на табличці з даними на задній або нижній панелі.

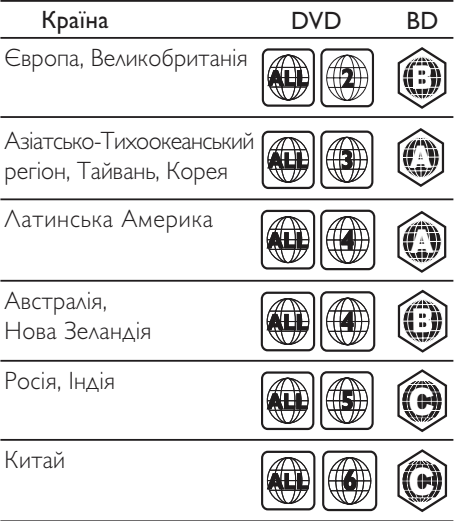

# <span id="page-43-1"></span>Мультимедійні формати

• AVCHD, BD, BD-R/ BD-RE, BD-відео, DVD-відео, DVD+R/+RW, DVD-R/-RW, DVD+R/-R DL, CD-R/CD-RW, аудіо компакт-диск, відео компакт-диск/SVCD, файли із зображеннями, медіафайли MP3, WMA, DivX Plus HD, USB-накопичувач

#### Формати файлів

- Аудіо: .aac, .mka, .mp3, .wma, .wav, .mp4, .m4a
- Відео:
	- .avi, .divx, .mp4, .mkv, .asf, .wmv, .mpg, .mpeg,
	- .rmvb, .rm (доступно лише в Азіатсько-Тихоокеанському регіоні та Китаї)
- Зображення: .jpg, .jpeg, .gif, .png

# <span id="page-44-0"></span>Аудіоформати

Ця система домашнього кінотеатру підтримує подані нижче аудіофайли.

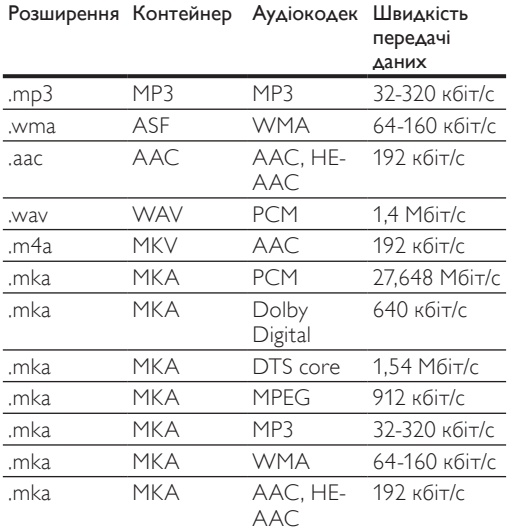

## Відеоформати

Якщо у Вас телевізор стандарту високої чіткості (HD), система домашнього кінотеатру дозволяє відтворювати відеофайли з:

- роздільною здатністю:  $1920 \times$ 1080 пікселів;
- частотою кадрів: 6-30 кадрів/сек.

#### файли формату .avi в контейнері AVI

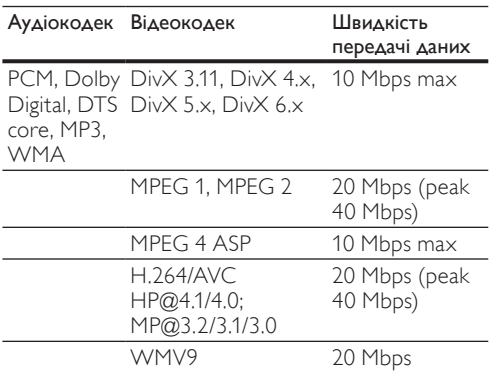

#### файли формату .divx у контейнері AVI

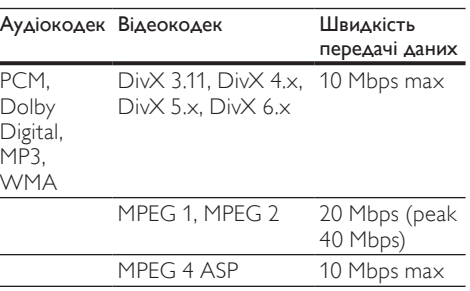

#### файли формату .mp4 або .m4v у контейнері MP4

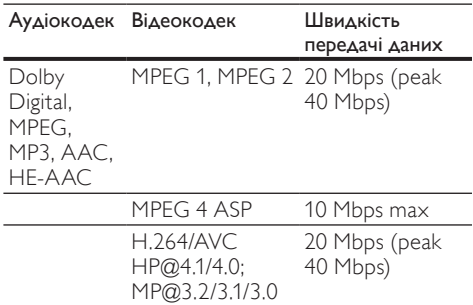

#### файли формату .mkv у контейнері MKV

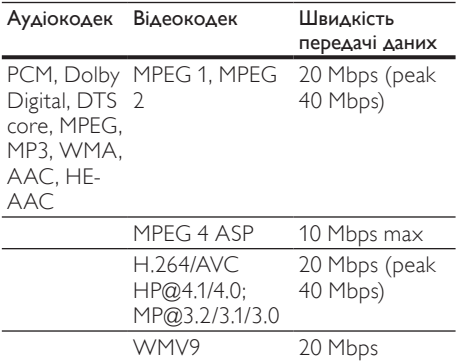

#### файли формату .asf та .wmv у контейнері ASF

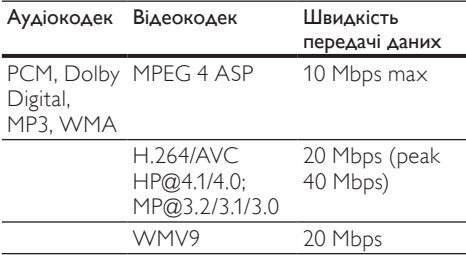

#### файли формату .mpg та .mpeg у контейнері PS

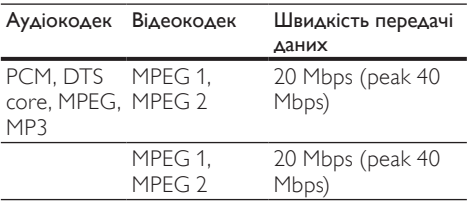

#### файли формату .rm та .rmvb у контейнері RM (доступно лише в Азіатсько-Тихоокеанському регіоні та Китаї)

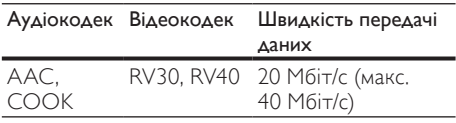

# <span id="page-45-4"></span>Підсилювач

- Загальна вихідна потужність:
	- Європа та Азія: 1000 Вт RMS (30% THD)
	- Латинська Америка: 800 Вт RMS (+/- 0,5 дБ, 10% THD)
- Частотна характеристика: 20 Гц 20 кГц  $/ + 3A5$
- Співвідношення "сигнал-шум": > 65 дБ (CCIR) / (за шкалою А)
- Вхідна чутливість:
	- AUX1, AUX2: 1000 мВ
	- Music iLink: 500 мВ

# <span id="page-45-1"></span>Video

- Система сигналів: PAL / NTSC
- Вихідний сигнал HDMI: 480i/576i, 480p/576p, 720p, 1080i, 1080p, 1080p24

#### <span id="page-45-3"></span>Звук

- Цифровий аудіовхід S/PDIF:
	- Коаксіальний: IEC 60958-3
	- Оптичний: TOSLINK
- Частота дискретизації:
	- MP3: 32 кГц, 44,1 кГц, 48 кГц
	- WMA: 44,1 кГц, 48 кГц
- Постійна швидкість передачі даних:
	- MP3: 32-320 кбіт/с
	- WMA: 48 192 кбіт/с

#### <span id="page-45-2"></span>Радіо

- Діапазон налаштування:
	- Європа/Китай: FM 87,5-108 МГц (50 кГц)
	- Азіатсько-Тихоокеанський регіон/ Росія/Латинська Америка: FM 87,5- 108 МГц (50/100 кГц)
- Співвідношення "сигнал-шум": FM 50 дБ
- Частотна характеристика: FM 180 Гц– 12,5 кГц / ±3 дБ

## <span id="page-45-0"></span>USB

- Сумісність: Hi-Speed USB (2.0)
- Підтримка класу: клас накопичувачів USB (MSC)
- Файлова система: FAT16, FAT32, NTFS
- Максимальний об'єм пам'яті: < 160 Гб

# <span id="page-46-0"></span>Головний блок

- Живлення:
	- Європа/Китай: 220-240 В змінного струму, 50 Гц
	- Латинська Америка/Азіатсько-Тихоокеанський регіон: 110- 127 В/220-240 В змінного струму, 50-60 Гц
	- Росія/Індія: 220-240 В змінного струму, 50 Гц
- Споживання енергії: 105 Вт
- Споживання енергії у режимі очікування: ≤ 0,5 Вт
- Розміри (ШxВxГ): 435 x 57 x 356,5 мм
- Вага: 3,69 кг

# <span id="page-46-2"></span>Сабвуфер

- Вихідна потужність:
	- Європа та Азія: 230 Вт RMS (30% THD)
	- Латинська Америка: 184 Вт RMS (+/- 0,5 дБ, 10% THD)
- Опір: 3 Ом
- Динаміки:
	- Європа та Азія: низькочастотний динамік 165 мм (6,5 дюймів)
	- Індія і Латинська Америка: низькочастотний динамік 203 мм (8 дюймів)
- Частотна характеристика: 20 Гц 150 Гц
- Розміри (ШxВxГ):
	- $HTS4561/HTS4562: 123 \times 309 \times$ 369 мм
	- HTS5561/HTS5562/HTS5581/ HTS5582/HTS5591/HTS5592: 196 x 395 x 342 мм
- Вага:
	- HTS4561/HTS4562: 3,6 кг
	- HTS5561/HTS5562/HTS5581/ HTS5582/HTS5591/HTS5592: 4,8 кг
- Довжина кабелю: 3 м

# <span id="page-46-1"></span>Гучномовці

Центральний гучномовець:

- Вихідна потужність:
	- Європа та Азія: 230 Вт RMS (30% THD)
	- Латинська Америка: 184 Вт RMS (+/- 0,5 дБ, 10% THD)
- Система: повнодіапазонні сателітні
- Опір гучномовця: 3 Ом
- Динаміки:
	- HTS4561/HTS4562: 1 x 76,2 мм, (3-дюймові), повнодіапазонні
	- HTS5561/HTS5562/HTS5581/ HTS5582/HTS5591/HTS5592: 2 x 76,2 мм, (3-дюймові), повнодіапазонні
- Частотна характеристика: 150 Гц 20 кГц
- Розміри (ШxВxГ):
	- HTS4561/HTS4562: 161 x 95 x 92 мм
	- HTS5561/HTS5562/HTS5581/ HTS5582/HTS5591/HTS5592: 280 x 95 x 92 мм
- Вага:
	- HTS4561/HTS4562: 0,8 кг
	- HTS5561/HTS5562/HTS5581/ HTS5582/HTS5591/HTS5592: 1,40 кг
- Довжина кабелю: 2 м
- Передні/задні гучномовці:
	- Вихідна потужність: • Європа та Азія: 4 x 135 Вт RMS (30% THD)
	- Латинська Америка: 4 x 108 Вт RMS (+/- 0,5 дБ, 10% THD)
- Опір гучномовців: 5 Ом
- Динаміки:
	- HTS4561/HTS4562: 2 x 76,2 мм, (3-дюймові), повнодіапазонні
	- HTS5561/HTS5562/HTS5581/ HTS5582/HTS5591/HTS5592: 2 x 76,2 мм, (3-дюймові), повнодіапазонні
- Частотна характеристика: 150 Гц 20 кГц
- Розміри (ШxВxГ):
	- HTS4561/HTS4562: 95 x 161 x 87 мм
	- Малі гучномовці HTS5561/HTS5562/ HTS5581/HTS5582/HTS5591/  $HTS5592: 100 \times 280 \times 104$  мм
	- Високі гучномовці HTS5561/ HTS5562/HTS5581/HTS5582/ HTS5591/HTS5592: 260 x 1101 x 260 мм
- Вага:
	- HTS4561/HTS4562: 0,6 кг кожен
	- Малі гучномовці HTS5561/HTS5562/ HTS5581/HTS5582/HTS5591/ HTS5592: 0,98-1,07 кг кожен
	- Високі гучномовці HTS5561/ HTS5562/HTS5581/HTS5582/ HTS5591/HTS5592: 3,81-3,89 кг кожен
- Довжина кабелю (передні гучномовці): 4 м
- Довжина кабелю (задні гучномовці): 10 м

# <span id="page-47-3"></span>Батареї пульта ДК

• 2 шт. типу AAA-R03-1,5 Вт

# Лазер

- Тип лазера (діод): InGaN/AIGaN (BD), AIGaInP (DVD/CD)
- Довжина хвилі: 405 +7 нм/-7 нм (BD), 655 +10 нм/-10 нм (DVD), 790 +10 нм/-20 нм (CD)
- Вихідна потужність (макс. номінальне значення): 20 мВт (BD), 6 мВт (DVD), 7 мВт (CD)

# <span id="page-47-0"></span>11 Усунення несправностей

# Попередження

• Небезпека ураження електричним струмом. Ніколи не знімайте корпус пристрою.

Щоб зберегти дію гарантії, ніколи не намагайтеся самостійно ремонтувати пристрій.

Якщо під час використання цього програвача виникають певні проблеми, перш ніж звертатися до центру обслуговування, скористайтеся наведеними нижче порадами. Якщо це не вирішить проблему, зареєструйте свій виріб і отримайте підтримку на веб-сайті www.philips.com/welcome.

# <span id="page-47-2"></span>Головний блок

Кнопки на системі домашнього кінотеатру не працюють.

• Від'єднайте систему домашнього кінотеатру від розетки на кілька хвилин, а потім знову підключіть до мережі.

## <span id="page-47-1"></span>Зображення

#### Зображення відсутнє.

• Перевірте, чи телевізор налаштовано на потрібне джерело для системи домашнього кінотеатру.

# Відсутнє зображення на екрані телевізора,

- під'єднаного за допомогою кабелю HDMI.
- Під'єднуйте систему домашнього кінотеатру до телевізора за допомогою високошвидкісного кабелю HDMI. Деякі стандартні кабелі HDMI не забезпечують належного відтворення окремих зображень, 3D-відео або вмісту, для якого використовується технологія Deep Color.
- Перевірте, чи не пошкоджено кабель HDMI. Якщо кабель пошкоджено, замініть його на новий.
- Натисніть на пульті дистанційного керування кнопку  $\bigstar$  (Дім), а потім натисніть кнопки з цифрами 731, щоб відновити стандартну роздільну здатність зображення.

• [Змініть налаштування відео HDMI або](#page-38-2)  зачекайте 10 [секунд для автоматичного](#page-38-2)  [відновлення.](#page-38-2) (див. 'Роздільна здатність зображення' на сторінці [38](#page-38-2)).

#### Диск не відтворює відео високої чіткості.

- Перевірте, чи диск містить відео високої чіткості.
- Перевірте, чи телевізор підтримує відтворення відео високої чіткості.
- Для під'єднання до телевізора скористайтеся кабелем HDMI.

## <span id="page-48-0"></span>Звук

#### Відсутній звук із гучномовців системи домашнього кінотеатру.

- Під'єднайте систему домашнього кінотеатру до телевізора або інших пристроїв за допомогою аудіокабелю. Окреме аудіоз'єднання не потрібне, якщо:
	- систему домашнього кінотеатру та телевізор під'єднано за допомогою з'єднання HDMI ARC;
	- пристрій під'єднано до роз'єму HDMI IN на системі домашнього кінотеатру.
- [Налаштуйте відтворення аудіо](#page-17-1)  [для під'єднаного пристрою](#page-17-1) (див. 'Налаштування відтворення аудіо для під'єднаних пристроїв' на сторінці [17](#page-17-1)).
- [Скиньте налаштування системи](#page-41-1)  [домашнього кінотеатру до стандартних](#page-41-1)  [значень](#page-41-1) (див. 'Застосування заводських налаштувань' на сторінці [41](#page-41-1)), вимкніть її, а потім знову увімкніть.
- На системі домашнього кінотеатру кілька разів натисніть кнопку SOURCE, щоб вибрати відповідне джерело вхідного аудіосигналу.

#### Спотворений звук або відлуння.

• Якщо аудіо з телевізора відтворюється за допомогою системи домашнього кінотеатру, перевірте, чи вимкнено звук телевізора.

#### Аудіо та відео відтворюються несинхронізовано.

1) Натисніть **III SOUND SETTINGS**. 2) Натисніть Кнопки навігації (вліво/ вправо), щоб вибрати AUD SYNC, потім натисніть OK. 3) Натисніть Кнопки навігації (вгору/вниз), щоб синхронізувати звук і відео.

### <span id="page-48-1"></span>Відтворення

#### Неможливо відтворити диск.

- Почистіть диск.
- [Перевірте, чи система домашнього](#page-43-1)  [кінотеатру підтримує цей тип диска](#page-43-1) (див. 'Мультимедійні формати' на сторінці [43\)](#page-43-1).
- [Перевірте, чи система домашнього](#page-43-2)  [кінотеатру підтримує регіональний код](#page-43-2)  [диска](#page-43-2) (див. 'Регіональні коди' на сторінці [43](#page-43-2)).
- Якщо це диск DVD±RW або DVD±R, перевірте, чи його фіналізовано.

#### Неможливо відтворити файл DivX.

- Перевірте, чи файл DivX закодовано відповідно до профілю "Home Theater Profile" за допомогою кодера DivX.
- Перевірте повноту файлу DivX.

#### Субтитри DivX або RMVB/RM не

#### відображаються належним чином.

- [Перевірте, чи файл субтитрів має таку](#page-25-0)  [ж назву, що й файл із фільмом](#page-25-0) (див. 'Субтитри' на сторінці [25](#page-25-0)).
- Виберіть потрібний набір символів: 1) Натисніть **DPTIONS**. 2) Виберіть [Набір символів]. 3) Виберіть набір символів, що підтримується. 4) Натисніть OK.

#### Неможливо зчитати вміст USB-накопичувача.

- Перевірте, чи формат USB-накопичувача сумісний із системою домашнього кінотеатру.
- Перевірте, чи файлова система на USBнакопичувачі підтримується системою домашнього кінотеатру.

#### На екрані телевізора відображається повідомлення "Немає доступу" або "x".

- Виконати операцію неможливо.
- Функція EasyLink не працює.
- [Перевірте, чи систему домашнього](#page-36-0)  [кінотеатру під'єднано до телевізора](#page-36-0)  [Philips із підтримкою функції EasyLink, та](#page-36-0)  [чи увімкнено EasyLink](#page-36-0) (див. 'EasyLink' на сторінці [36\)](#page-36-0).

#### Коли увімкнути телевізор, автоматично вмикається система домашнього кінотеатру.

• Це характерне для Philips EasyLink (HDMI-CEC) явище. Щоб система домашнього кінотеатру працювала окремо, вимкніть функцію EasyLink.

#### Немає доступу до функцій BD-Live.

- Перевірте, чи систему домашнього кінотеатру підключено до мережі. Скористайтеся [дротовим мережевим](#page-17-2)  [з'єднанням](#page-17-2) (див. 'Дротове з'єднання' на сторінці [17\)](#page-17-2) або [бездротовим](#page-18-0)  [мережевим з'єднанням](#page-18-0) (див. 'Бездротове з'єднання' на сторінці [18](#page-18-0)).
- Перевірте, чи налаштовано мережу. Скористайтеся [дротовою мережею](#page-18-1)  (див. 'Налаштування дротової мережі' на сторінці [18](#page-18-1)) або [бездротовою мережею](#page-18-2) (див. 'Налаштування бездротової мережі' на сторінці [18\)](#page-18-2).
- Перевірте, чи диск Blu-ray підтримує функцію BD-Live.
- [Очистіть пам'ять](#page-23-1) (див. 'Очищення пам'яті' на сторінці [23\)](#page-23-1).

#### Неможливо відтворити на екрані телевізора відео або фотографії,збережені на iPod чи iPhone.

- Знайдіть і виберіть відео та фотографії на iPod або iPhone і відтворіть їх на екрані телевізора.
- Програмне забезпечення iPod чи iPhone не має бути підробленим або неправомірно зміненим.

#### Неможливо переглянути на екрані телевізора зображення,збережені на iPod або iPhone.

- Під'єднайте жовтий кабель композитного сигналу до док-станції iPod і телевізора.
- Виберіть на телевізорі джерело сигналу AV/VIDEO (відповідає жовтому кабелю композитного сигналу).
- Натисніть на iPod або iPhone кнопку відтворення, щоб розпочати показ слайдів.
- Програмне забезпечення iPod чи iPhone не має бути підробленим або неправомірно зміненим.

#### Відтворіть 3D-відео у режимі 2D

- Перевірте, чи систему домашнього кінотеатру під'єднано до 3D-телевізора за допомогою кабелю HDMI.
- [Перевірте, чи диск є диском Blu-ray 3D,](#page-38-3)  [та чи увімкнено параметр 3D-відео на](#page-38-3)  [дисках Blu-ray](#page-38-3) (див. '3D-відео на дисках Blu-ray' на сторінці [38](#page-38-3)).

#### Під час відтворення 3D-відео на дисках Bluray або захищеного від копіювання відео DivX на екрані телевізора відсутнє зображення.

- Перевірте, чи систему домашнього кінотеатру під'єднано до телевізора за допомогою кабелю HDMI.
- Виберіть відповідне джерело HDMI на телевізорі.

#### Неможливо завантажити відео з мережевого відеомагазину.

- Перевірте, чи систему домашнього кінотеатру під'єднано до телевізора за допомогою кабелю HDMI.
- Перевірте, чи карту пам'яті SD відформатовано, чи на ній достатньо місця для завантаження відео та чи вона типу SDHC Class 6.
- Перевірте, чи відео оплачено та чи не завершився термін його прокату.
- Перевірте належне підключення до мережі. Скористайтеся [дротовим](#page-17-2)  [мережевим з'єднанням](#page-17-2) (див. 'Дротове з'єднання' на сторінці [17](#page-17-2)) або [бездротовим мережевим з'єднанням](#page-18-0)  (див. 'Бездротове з'єднання' на сторінці [18](#page-18-0)).

• Для отримання детальнішої інформації відвідайте веб-сайт відеомагазину.

## <span id="page-49-0"></span>Мережа

#### Бездротову мережу не знайдено або сигнал мережі переривається.

- Перевірте, чи сигнал бездротової мережі не переривається мікрохвильовими печами, телефонами DECT або іншими пристроями Wi-Fi, що знаходяться поблизу.
- [Якщо бездротова мережа не працює](#page-18-1)  [належним чином, скористайтеся](#page-18-1)  [дротовою мережею](#page-18-1) (див. 'Налаштування дротової мережі' на сторінці [18](#page-18-1)).

# <span id="page-50-0"></span>12 Код мови

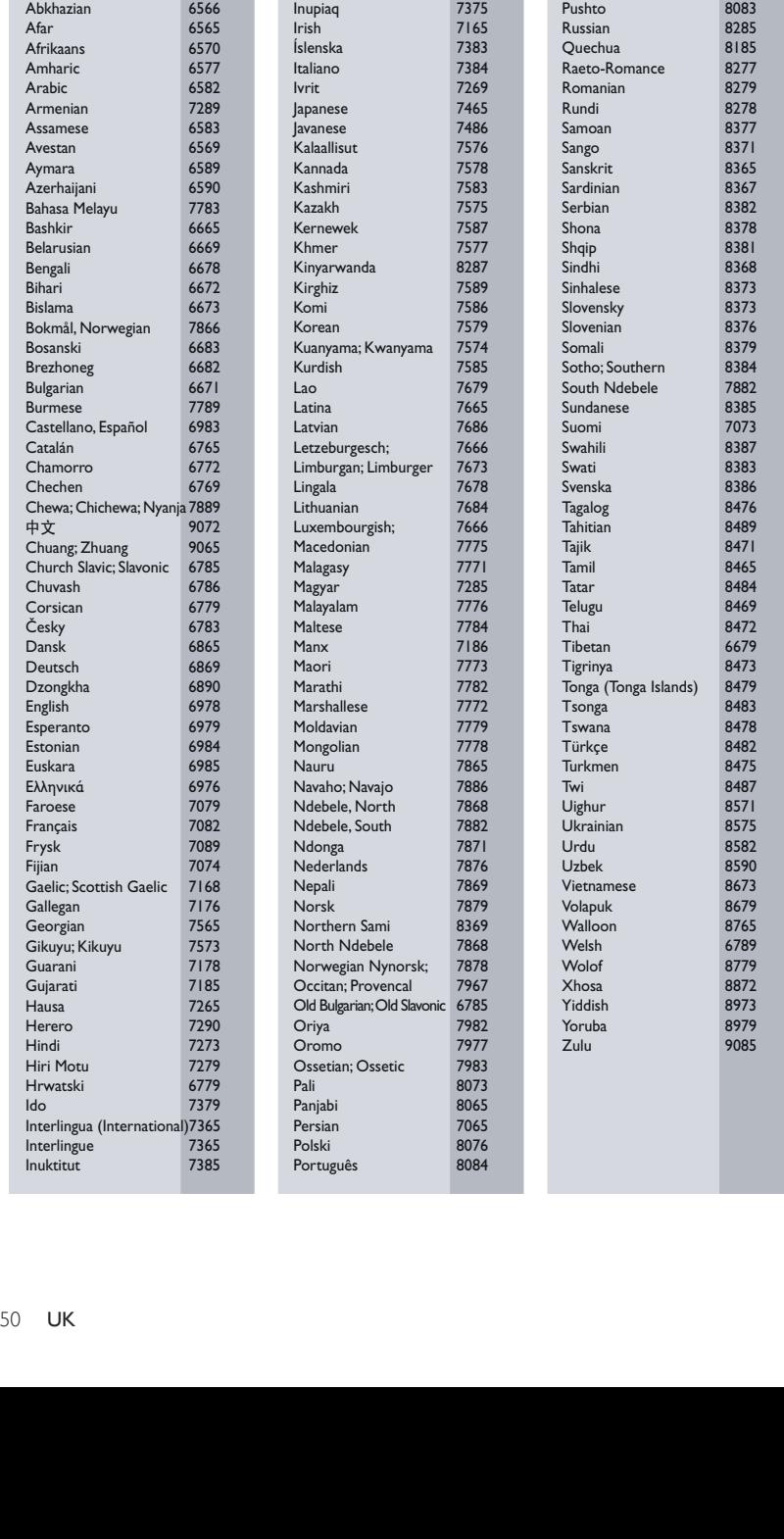

# <span id="page-51-0"></span>13 Покажчик

#### "

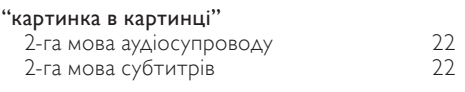

# 3

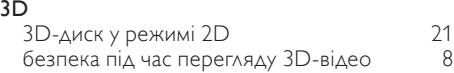

# B

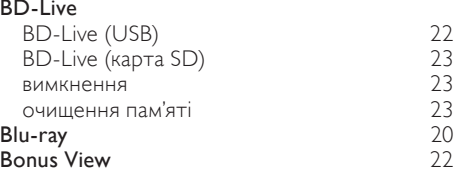

# D

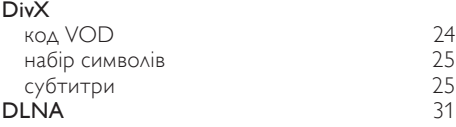

# E

# EasyLink (HDMI-CEC)

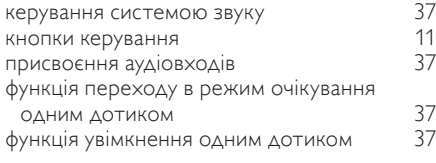

# F

# FM-антена [13](#page-13-1)

H **HDMI** 

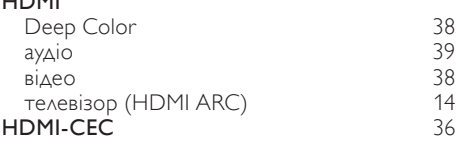

# I

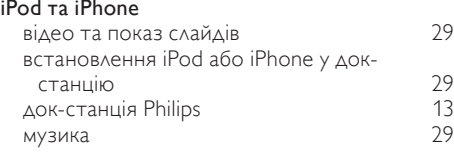

# M

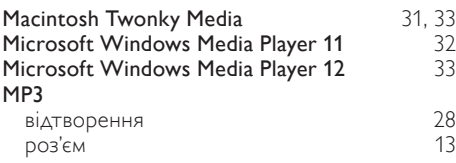

# N

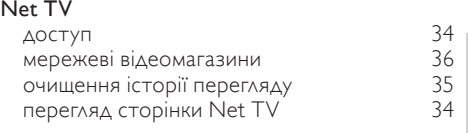

# P<sub>Ph</sub>

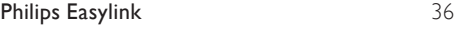

# R<sub>RN</sub>

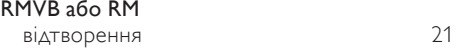

# $\overline{U}$

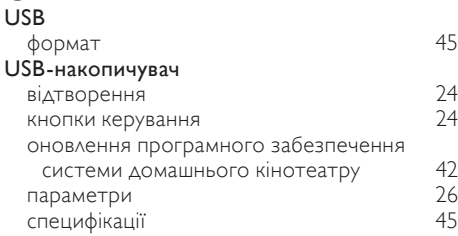

# V

#### video on demand

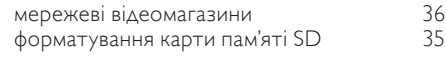

# Українська Українська

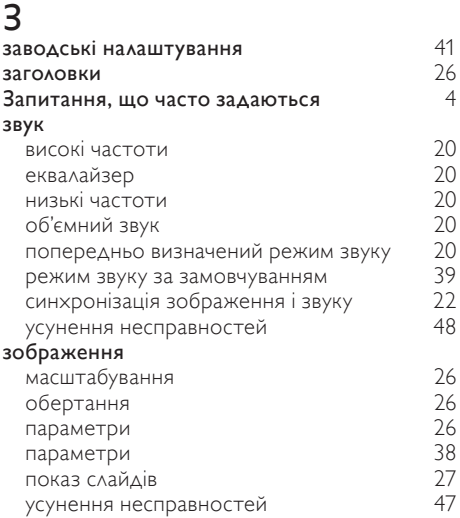

# Р

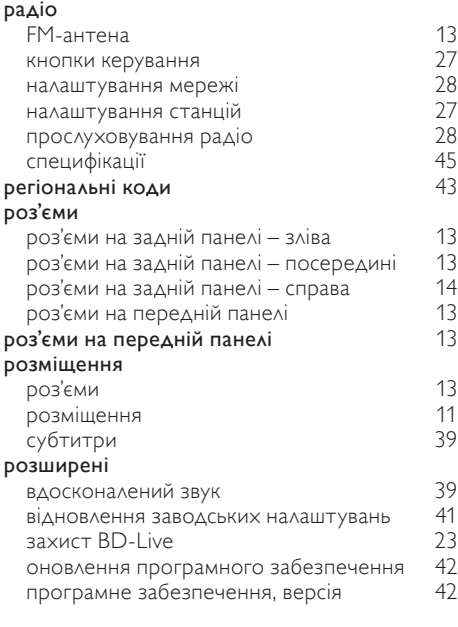

# Б

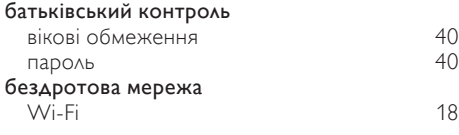

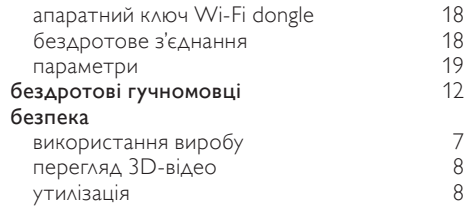

# В

#### вибране

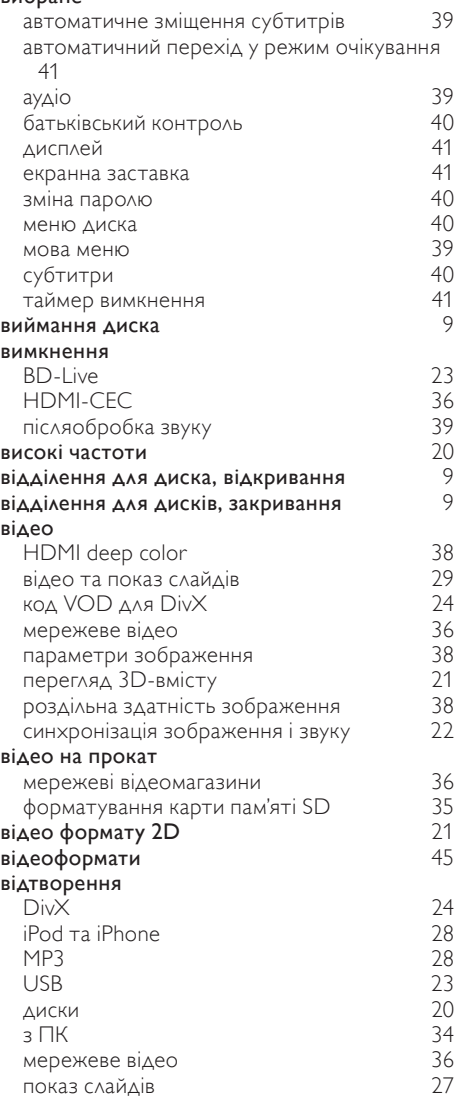

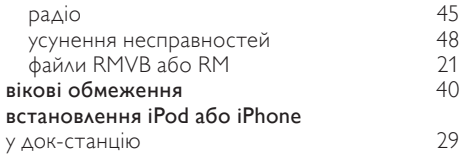

# Г

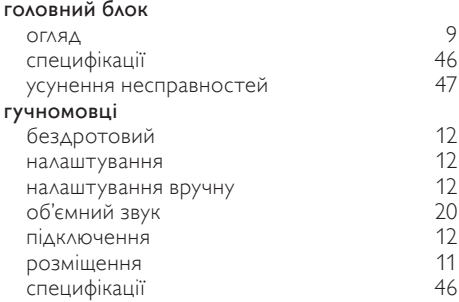

# Д

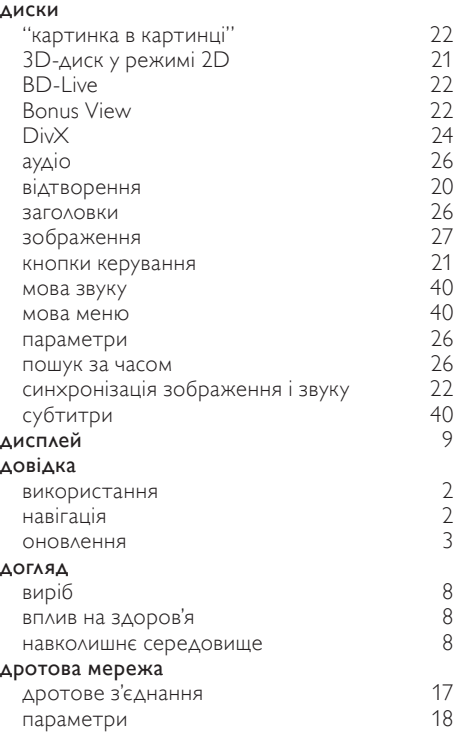

# $\Phi$

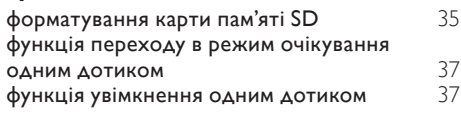

#### І  $\mathbf{I}$

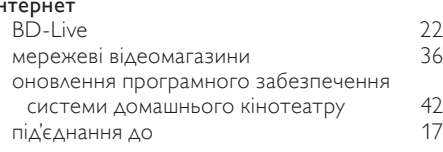

# Е

## екранна заставка [41](#page-41-4) енергія автоматичний перехід у режим очікування [41](#page-41-3) екранна заставка [41](#page-41-4) таймер вимкнення [41](#page-41-5) яскравість

# А

автоматичний перехід у режим очікування [41](#page-41-3) аудіо

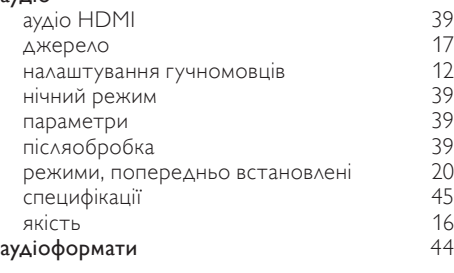

# Я<br><sub>яс</sub>

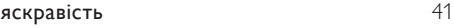

# У

# увімкнення

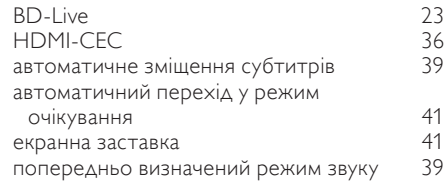

#### усунення несправностей

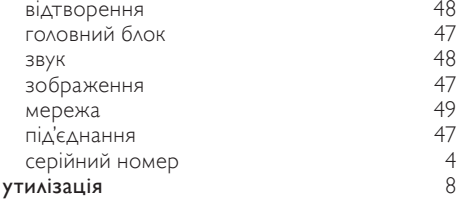

# Н

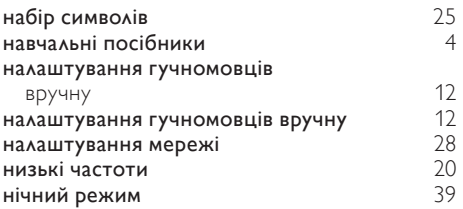

# К

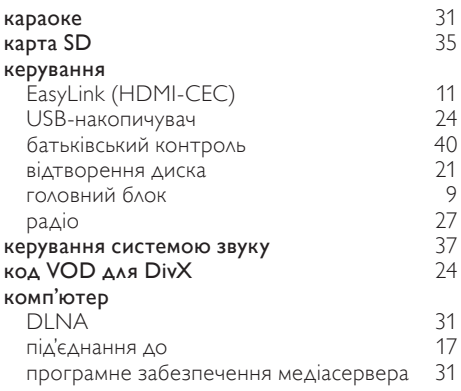

# М

#### мережа Wi-Fi [18](#page-18-0) бездротове з'єднання [18](#page-18-0) домашня мережа [17](#page-17-0) дротове з'єднання [17](#page-17-2) оновлення програмного забезпечення системи домашнього кінотеатру [42](#page-42-2)<br>араметри 17 параметри [17](#page-17-0) присвоєння назви пристрою [19](#page-19-2) усунення несправностей мережа комп'ютера [17](#page-17-0) мережеві відеомагазини прокат і відтворення відео [36](#page-36-1)

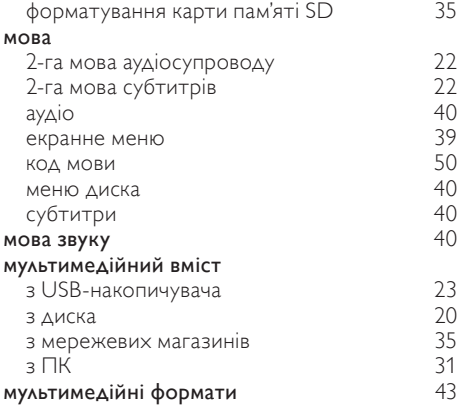

# О

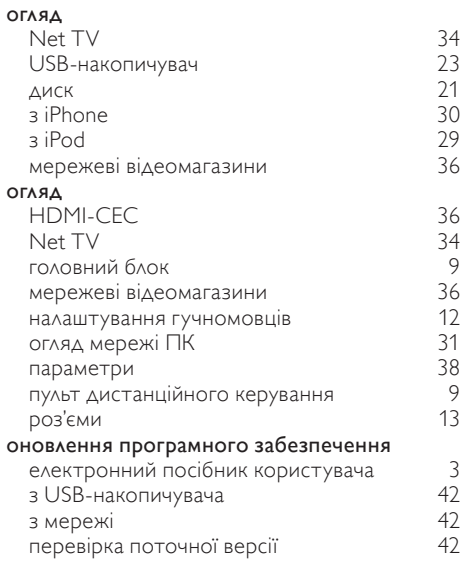

### Т

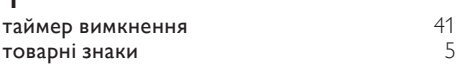

# С

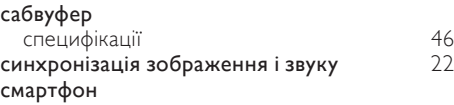

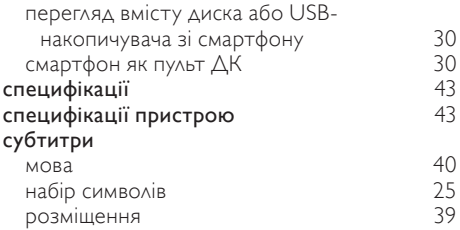

# $\overline{\Pi}$

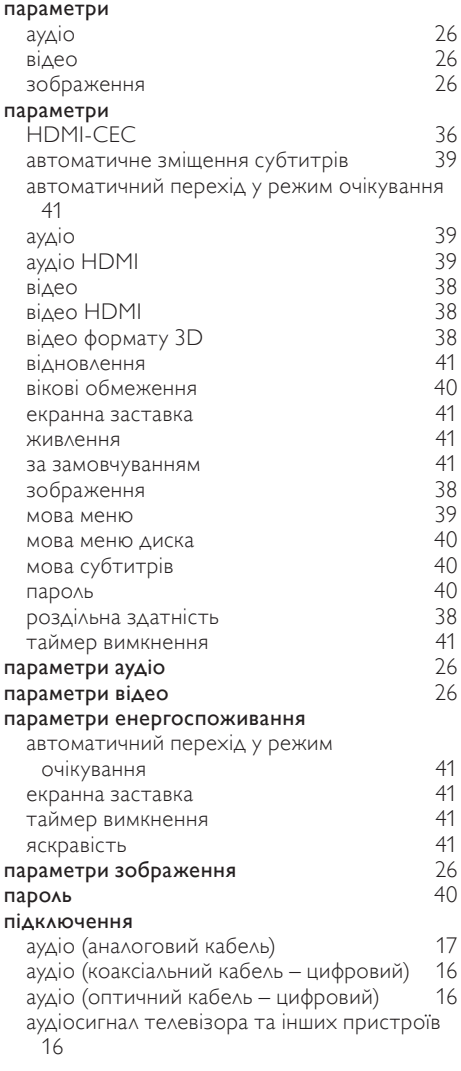

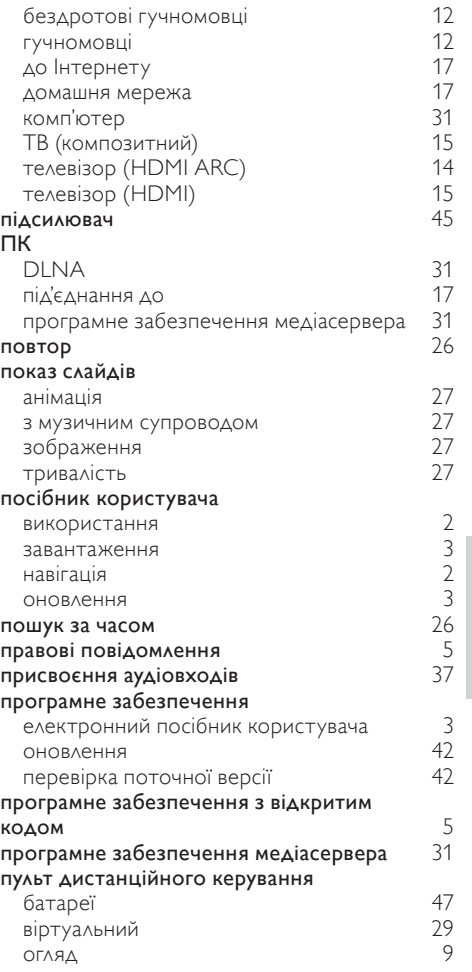

Українська

Українська

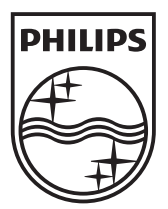

© 2011 Koninklijke Philips Electronics N.V. All rights reserved. sgpam\_HTS5561/51\_1122\_v3